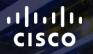

# TOMORROW starts here.

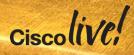

### Enterprise Networking Configuration Management with Prime Infrastructure

BRKNMS-2661

Scott Williamson – Systems Engineer

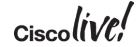

#clmel

# Agenda

- Overview
  - Quick 2.2 Update
- Configuration Management
- Inventory Management
- Tips

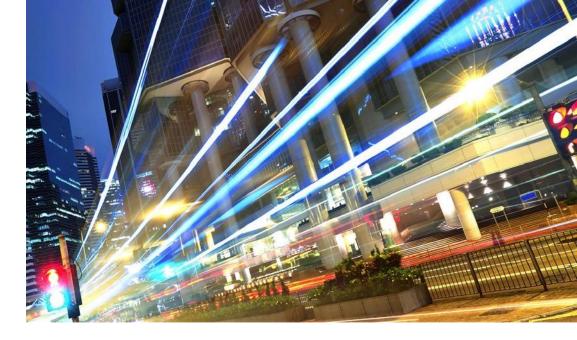

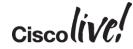

# **Overview and 2.2 Update**

53

N 11 - 11 -

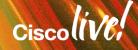

# Cisco Prime Infrastructure

### Realising the Vision of One Management

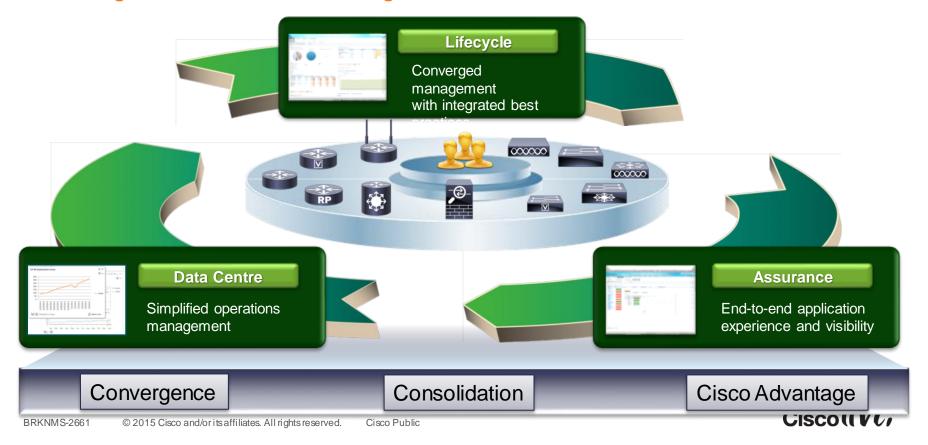

### Prime Infrastructure 2.2 Released December 2014

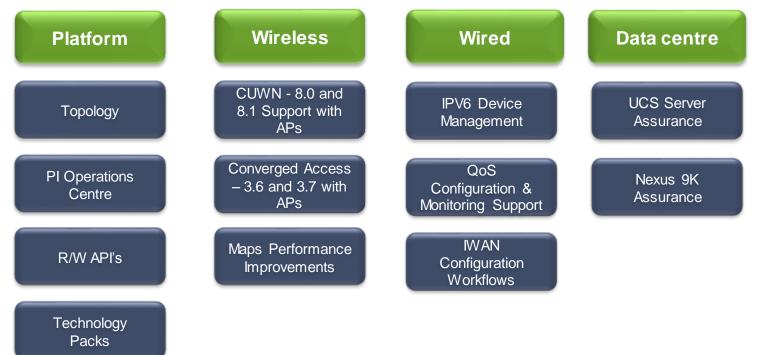

Ciscolive!

# **Cisco Prime Infrastructure**

### **Deployment Guidelines**

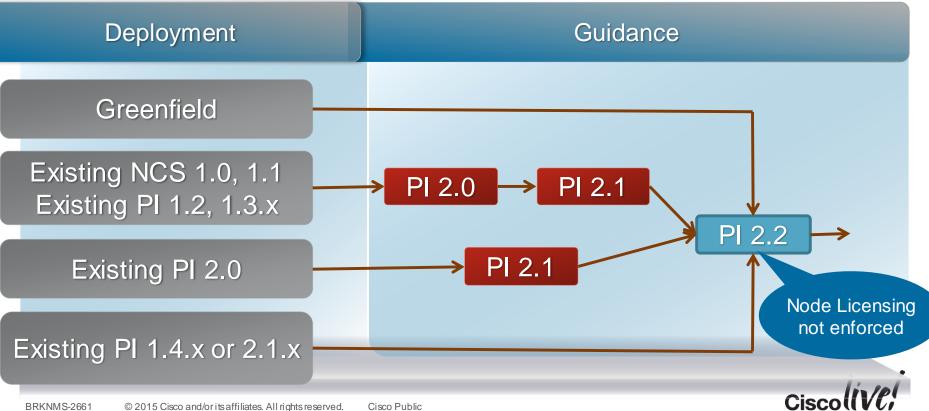

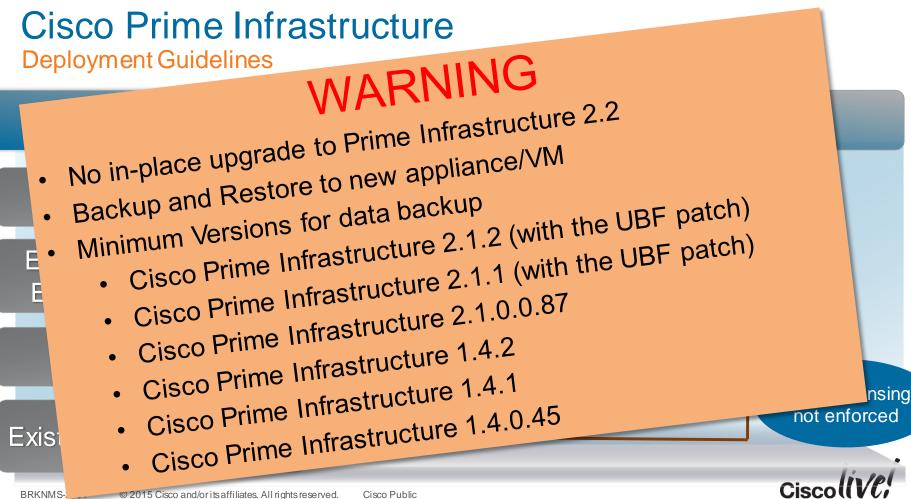

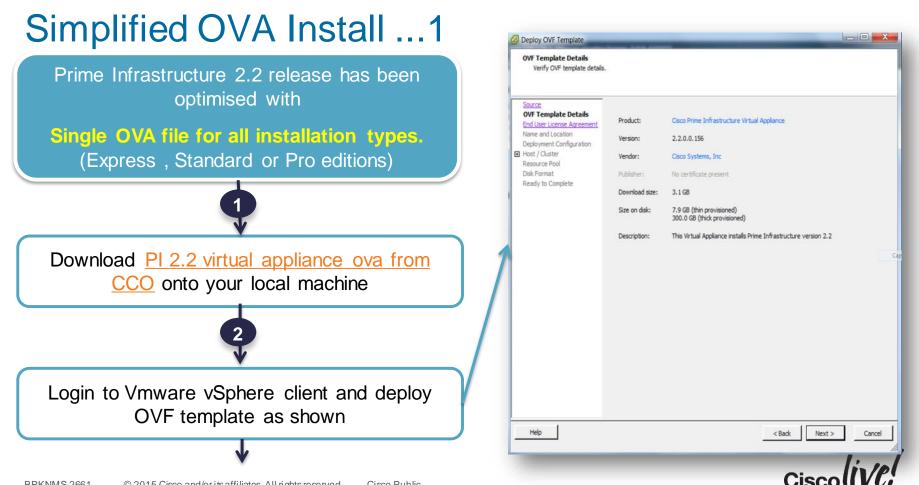

## Simplified OVA Install ...2

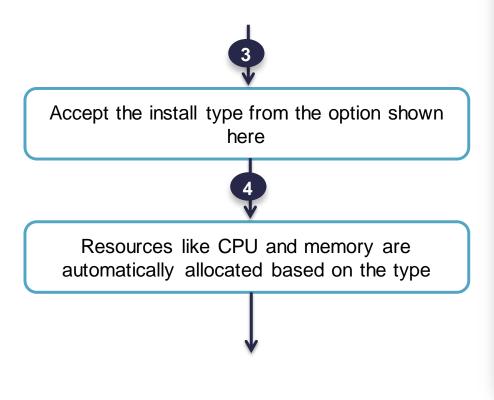

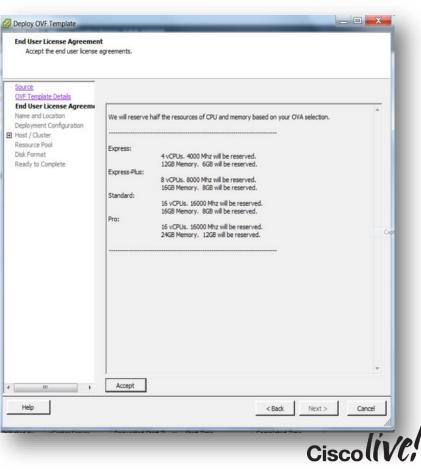

### Simplified OVA Install ...3

| Name and Location<br>Specify a name and locat                                                                                                    | ion for the deployed template                                                                                                    | Deployment Configuration<br>Select a deployment configur                                                                                                    | ration.                                                                                                    |
|----------------------------------------------------------------------------------------------------|----------------------------------------------------------------------------------------------------|----------------------------------------------------------------------------------------------------|----------------------------------------------------------------------------------------------------|
| Source<br>OVF Template Details<br>End User License Agreement<br>Name and Location<br>Deployment Configuration<br>Host / Cluster<br>Resource Pool<br>Disk Format<br>Ready to Complete | Name:<br>Cisco Prime Infrastructure 2.2<br>The name can contain up to 80 characters and it must be unique within the inventory folder.<br>Inventory Location:<br>Prime TME<br>Admin<br>Clients<br>Cloud<br>Competitive<br>Discovered virtual machine<br>Others<br>Prime Infrastructure<br>Backup. Demo, Servers<br>Production_AddOn_Servers<br>Production_Demo_Servers<br>Production_Demo_Servers<br>Production_Demo_Servers<br>Production_Demo_Servers<br>Production_Demo_Servers<br>Production_Demo_Servers | Source<br>OVF Template Details<br>End User License Agreement<br>Name and Location<br>Deployment Configuration<br>➡ Host / Cluster<br>Resource Pool<br>Disk Format<br>Ready to Complete | Configuration:<br>Express The resources consumed by this configuration are:<br>4 vCPUs, 4000 Mfz will be reserved,<br>12GB Memory, 6GB will be reserved<br>300GB Storage. For guaranteed performance Clisco recommends reserving 100 % of CPU and Memory resources using<br>Vsphere Client Tools. |
|                                                                                                    | PI instance and specify the VM<br>ation for template deployment                                                                                                    | 6 Select th                                                                                                    | ne configuration type and deploy                                                                                                    |

### Prime Infrastructure 2.2 - Server Requirements

| Virtual<br>Appliance Size | Virtual<br>CPU | Memory<br>(DRAM) | HDD Size | Throughput<br>(Disk I/O) | PI 1.X Size |
|---------------------------|----------------|------------------|----------|--------------------------|-------------|
| Express                   | 4              | 12 GB            | 300 GB   | 200 MBps                 | Small       |
| Express Plus              | 8              | 16 GB            | 600 GB   | 200 MBps                 | Medium      |
| Standard                  | 16             | 16 GB            | 900 GB   | 200 MBps                 | Large       |
| Pro                       | 16             | 24 GB            | 1200 GB  | 200 MBps                 | Extra Large |

| Physical Appliance                  | Physical CPU             | Memory | HDD Size                  | Throughput<br>(Disk I/O) | Devices |
|-------------------------------------|--------------------------|--------|---------------------------|--------------------------|---------|
| Prime Appliance (Gen 1)             | 8 Cores<br>(16 Threads)  | 32 GB  | 900 GB<br>(4x300GB RAID5) | 200 MBps                 | 10000   |
| Prime Appliance (Gen 2)<br>C200-M4S | 10 Cores<br>(20 Threads) | 64 GB  | 1.8TB<br>(4x900GB RAID10) | 200 MBps                 | 24000   |

Ciscoliv/el

### Prime Infrastructure 2.x Bundle Sizing Matrix

|                                                                            | Supporte      | ted Scale for Express/Standard/Pro Configurations |        |          |         |  |
|----------------------------------------------------------------------------|---------------|---------------------------------------------------|--------|----------|---------|--|
| Parameter (Maximums)                                                       |               | Express Express-Plus                              |        | Standard | Pro     |  |
|                                                                            | Unified AP    | 300                                               | 2500   | 5000     | 20,000  |  |
|                                                                            | Autonomous AP | 300                                               | 500    | 3,000    | 3,000   |  |
| evices                                                                     | Controllers   | 5                                                 | 50     | 500      | 1,000   |  |
|                                                                            | Wired Devices | 300                                               | 1000   | 6000     | 13,000  |  |
|                                                                            | NAMs          | 5                                                 | 5      | 500      | 1,000   |  |
| Vired Clients                                                              |               | 50,000                                            | 50,000 | 50,000   | 50,000  |  |
| Wireless Clients                                                           |               | 30,000                                            | 30,000 | 75,000   | 200,000 |  |
| Changing Clients (every 5 minutes)                                         |               | 5000                                              | 5000   | 25,000   | 40,000  |  |
| Events Sustained Rate (events/sec)                                         |               | 100                                               | 100    | 300      | 1000    |  |
| Netflow Rate (flows/second)                                                |               | 3000                                              | 3000   | 16,000   | 80,000  |  |
| Concurrent GUI Clients                                                     |               | 5                                                 | 10     | 25       | 25      |  |
| Concurrent API Clients                                                     |               | 2                                                 | 2      | 5        | 5       |  |
| Number Sites/Campus                                                        |               | 200                                               | 500    | 2,500    | 2,500   |  |
| Groups:<br>User Defined + Out of the Box + Device Groups +<br>Port Groups) |               | 50                                                | 100    | 150      | 150     |  |
| /irtual Domains                                                            |               | 100                                               | 500    | 1,200    | 1,200   |  |
| nterfaces                                                                  |               | 12,000                                            | 50,000 | 250,000  | 350,000 |  |
| IAM Data Polling enabled                                                   |               | 5                                                 | 5      | 20       | 40      |  |

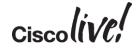

### Converged Menu Single Menu for All Operational Tasks

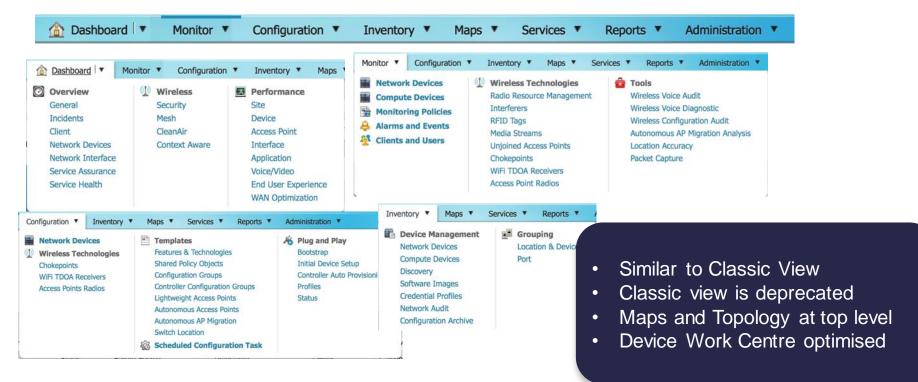

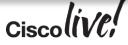

### **Monitoring Policies** Improved OOTB Monitoring Setup

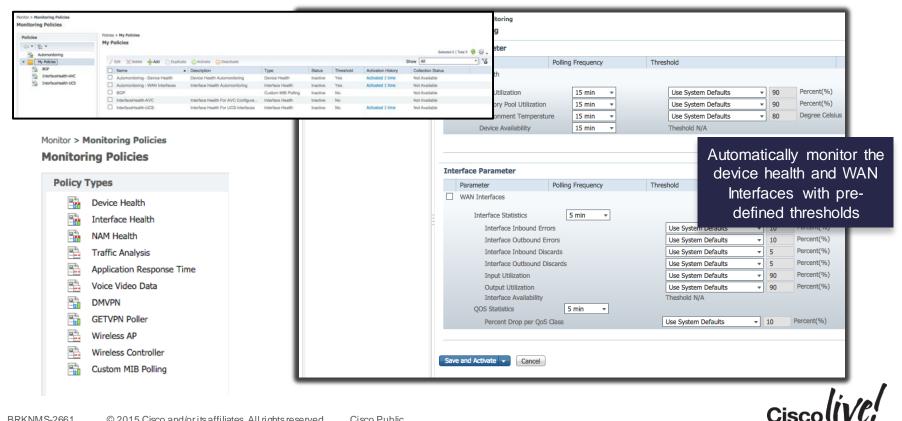

### Credential Profiles Update Device Credentials

### Inventory > Device Management > Credential Profiles

### **Credential Profiles**

|                                                                                                    | Edit Profile                                                                                                    |                                                                                                    |                                                                           |
|----------------------------------------------------------------------------------------------------|----------------------------------------------------------------------------------------------------|----------------------------------------------------------------------------------------------------|---------------------------------------------------------------------------|
|                                                                                                    | Profile Details Device List                                                                                                    |                                                                                                    |                                                                           |
|                                                                                                    | Entering a valid value in either SNMP Read                                                                                                    | Community, or Protocol Username and Password in Telnet/SSH Parameters, or Protocol Username and Pas | ssword in Http Parameter is required. *Indicates required fields          |
| 🔁 Add 🥖 Edit 🗙 Delete 🕞 Copy                                                                                                    | ✓ General Parameters                                                                                                    |                                                                                                    |                                                                           |
|                                                                                                    | * Profile Name                                                                                                    | Access-Devices Credentials for Access Devices                                                       |                                                                           |
| Profile Name     A Desc                                                                                                    | scription                                                                                                    | Credentuals for Access Devices                                                                      |                                                                           |
| Access-Devices Cred                                                                                                    | dentials for / version                                                                                                    | v2c *                                                                                               |                                                                           |
| Distribution-Devices Cred                                                                                                    | dentials for I                                                                                                    | SNMP Advanced Parameters                                                                            |                                                                           |
| Date Devents   Inertity's Device Rangement's Notewick Devices   Device State > All Devices                                                                                                    | Read Community                                                                                                    | •••••• %                                                                                            | Confirm Read Community                                                    |
| P1=Devi(Network Devices All Devices All Devices                                                                                                    | Write Community                                                                                                    |                                                                                                    | Confirm Write Community                                                   |
| P2-Devi                                                                                                    | Indicates required fields     Kenteritory Clinic     Constant     Constant     Protocol                                                                                                    | Telnet                                                                                              |                                                                           |
| Control de la control de la control de | Source and a second second secon |                                                                                                    | An easy way to change<br>credentials on a regular<br>basis for compliancy |
| 🖸 prese warfie duster 📑 172.212.223 Case ASA M                                                                                                    | result     result     result |                                                                                                    |                                                                           |
|                                                                                                    | Alex 20402 - Henryed Henryed Device Name                                                                                                    | ▲                                                                                                   | IP Address/DNS                                                            |
|                                                                                                    | raleighlab-gate                                                                                                    | way.cisco.com                                                                                       | 10.122.86.2                                                               |

Inventory > Device Management > Credential Profiles > Edit Profile

### Bulk Device Edit and UDF Management

| Inventory > Device Management > Network Devices Network Devices | Device Group > All Devices All Devices                                              | Edit Devices in Bulk                              |
|-----------------------------------------------------------------|-------------------------------------------------------------------------------------|---------------------------------------------------|
|                                                                 |                                                                                     | Confirm Password                                  |
| Device Group                                                    |                                                                                     | Enable Password 3                                 |
| [م]                                                             | X Delete / Edit Syn Edit Devices in Bulk ×                                          | Confirm Enable Password                           |
|                                                                 | Device Name     Indicates required fields     Inventory Col     Completed           | e                                                 |
| All Devices                                                     | Credential Profile                                                                  | ✓ Http/Https Parameters                           |
| Cisco Interfaces and Modules                                    | RTP3-5508-1 Credential Profile P2-Devices   Completed Completed                     | Protocol As per existing value                    |
| Cisco UCS Series                                                | Router.cisco.com SNMP Connec                                                        | * TCP Port 80                                     |
| Routers                                                         | Router.cisco.com     SNMP Parameters     SNMP Connect                               | Username As per existing value                    |
| Switches and Hubs                                               | Router.cisco.com Version v2c SNMP Connec                                            | Password                                          |
| TelePresence                                                    | Router.cisco.com     SNMP Connec                                                    | Confirm Password                                  |
| 🕨 📇 Third Party Device                                          | Router.cisco.com     SNMP Advanced Parameters     SNMP Connect                      |                                                   |
| 🕨 归 Unified AP                                                  | Router.cisco.com * Read Community                                                   |                                                   |
| Voice and Telephony                                             | SEPC471FEE64227 * Confirm Read Community Completed                                  | Monitor Password                                  |
| Wireless Controller                                             | SEPC471FEE645C0 Write Community Completed                                           | Confirm Monitor Password                          |
| Location                                                        | Completed                                                                           |                                                   |
| User Defined                                                    | SF-3750-SBR Confirm Write Community Completed                                       | <ul> <li>User Defined Field Parameters</li> </ul> |
|                                                                 | SF-5508-WLC Completed                                                               | priority P2                                       |
|                                                                 | SIN-3845-RBR Telnet/SSH Parameters                                                  | venue                                             |
|                                                                 | SJ-WISM2-1 Protocol Telnet Completed                                                |                                                   |
|                                                                 | Completed                                                                           | wing                                              |
|                                                                 | L UNITY-CONI.cisco.com                                                              |                                                   |
|                                                                 | WLC-4400-1 Username Partial Collect                                                 | c                                                 |
|                                                                 | Wireless-Cat6k.cisco.c. Password                                                    |                                                   |
|                                                                 | eset-Ims-42-1 Update & Sync Cancel SNMP Connect                                     |                                                   |
|                                                                 | Completed                                                                           | Bulk edit the device                              |
|                                                                 | pedro-819.cisco.com 🛕 128.107.149.59 Cisco 819 Non-Hardened I Managed SNMP Connec   | credentials                                       |
|                                                                 | prime-asr9k-cluster 2 172.23.222.223 Clisco ASR 9006 Router Managed Partial Collect | creaentiais                                       |
|                                                                 | raleighiab-gateway.cis 2 10.122.86.2 Cisco Catalyst 3560E-48PD Managed Wrong CLI Cr |                                                   |
|                                                                 | sjo-i9-fab-A 2192.168.138.11 Cisco UCS 6120XP 20-Port Managed Collection Fai        |                                                   |

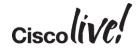

### **Hierarchical Location Groups for Inventory Flexible Group Definitions**

|                                                   | Inventory > Grouping > Location & Device                 | Device Groups > User Defined > Access Devices                        |
|---------------------------------------------------|----------------------------------------------------------|----------------------------------------------------------------------|
|                                                   | Location & Device                                        | Access Devices                                                       |
| Inventory > Grouping > Location & Device          | Device Groups                                            | Edit Device Group                                                    |
| Location & Device                                 | [م                                                       | Edit Preview                                                         |
|                                                   | <₽ ▼ \ \ \ \ \ \ \ \ \ \ \ \ \ \ \ \ \ \                 | * Group Name Access Devices * Parent Group User Defined              |
| Device Groups                                     | All Devices                                              | Group Description                                                    |
| ٩                                                 | Device Type                                              |                                                                      |
|                                                   | Location                                                 | √ Add Devices Dynamically                                            |
| <₽▼ <b>E</b> ▼ <b>+</b> ▼                         | <ul> <li>User Defined</li> <li>Access Devices</li> </ul> | And v UDF:Device Role v Contains v Access - +                        |
| 👆 All Devices                                     | Core Devices                                             |                                                                      |
| Device Type                                       | B Distribution Devices                                   | Add Devices Manually                                                 |
| Location                                          | P1 Devices                                               |                                                                      |
| All Locations                                     | P2 Devices                                               | Devices can now belong                                               |
| <ul> <li>Asia Pacific</li> </ul>                  | P3 Devices                                               |                                                                      |
| 👆 India Branch                                    |                                                          | to multiple groups based                                             |
| Singapore Branch                                  | Inventory > Grouping > Location & Device                 | Device Groups > User Defined > P1 Devices On Device Priority, Device |
| Europe                                            | Location & Device                                        |                                                                      |
| Amsterdam Branch                                  |                                                          |                                                                      |
| London Branch                                     | Device Groups                                            | Edit Device Group                                                    |
| Paris Branch                                      | م                                                        | Edit Preview                                                         |
| Anagement Apps                                    | <⊨ ▼   E= ▼ + ▼                                          | Group Name P1 Devices     Parent Group User Defined                  |
| Mindgement Apps                                   | 占 All Devices                                            | Group Description                                                    |
| North America                                     | 🕨 占 Device Type                                          |                                                                      |
|                                                   | 🕨 占 Location                                             | ✓ Add Devices Dynamically                                            |
| Boxborough Branch                                 | User Defined                                             |                                                                      |
| Jallas Branch                                     | Access Devices                                           | And v UDF:priority v Contains v P1 - +                               |
| Beauer Braach                                     | Core Devices                                             | . Add Bardees Mennelly @                                             |
|                                                   | Distribution Devices                                     | ▶ Add Devices Manually ②                                             |
| 📕 Multi Level Hierarchy f                         | Or P1 Devices                                            |                                                                      |
| Location Groups                                   | P3 Devices                                               |                                                                      |
|                                                   |                                                          |                                                                      |
|                                                   |                                                          |                                                                      |
|                                                   |                                                          | Cisco (iVC;                                                          |
| IMS-2661 © 2015 Cisco and/orits affiliates. All r | rights reserved. Cisco Public                            |                                                                      |

# Network Topology

### Network Topology Page

- Maps> Network Topology
- Main landing page for viewing network topology

### □ Topology Dashlets

- Topology Dashlets available for Overview level dashboards
- Multiple Topology dashlets supported
- Any topology map can be viewed in a dashlet
- Device 360 "N-Hop" contextual topology view
  - Device 360 adds new action icon to see device context topology

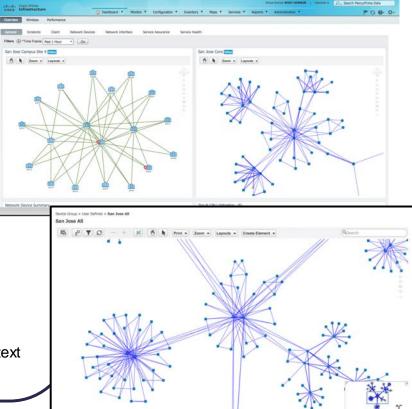

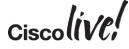

## **Operations Centre**

Centralised Visualisation Across Multiple PI Instances

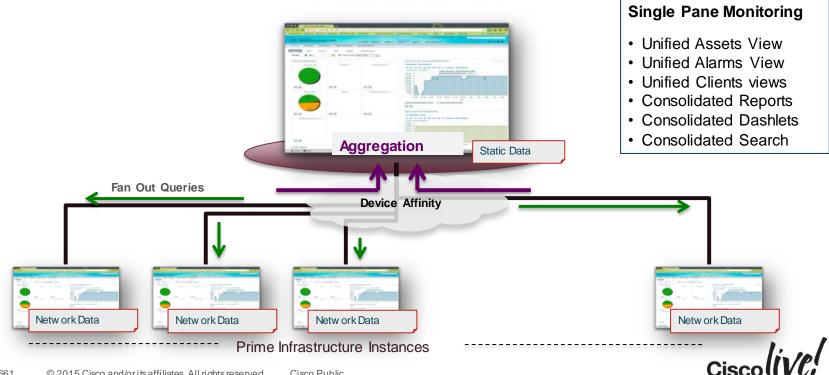

### Enhanced Northbound REST APIs

### Following additional RW API's are supported in PI 2.2

| API Health Service<br><u>GET API Health Record</u><br><u>GET API Response Time Summary</u><br><u>GET API Calls Per Client</u><br><u>GET API Request Count Trend</u><br><u>GET API Response Time Trend</u><br><u>GET API Service Name List</u> | Job Operations<br><u>GET Job Summary</u><br><u>GET Query Job Run History</u><br><u>PUT Cancel A Job</u><br><u>PUT Cancel A Job running instance</u><br><u>PUT Resume A Job</u><br><u>PUT Suspend A Job</u> | Access Point Operations<br>PUT Delete Unified Access Point<br>PUT Modify Unified Access Point<br>WLAN Provisioning<br>GET Wlan Profiles<br>GET Wlan Profiles                          |
|----------------------------------------------------------------------------------------------------|----------------------------------------------------------------------------------------------------|----------------------------------------------------------------------------------------------------|
| CLI Template Configuration<br>PUT Deploy Configuration Template Through Job                                                                                                    | Report Service<br>GET Run a ZIP Report                                                                                                    | DELETE Delete AP Group<br>DELETE Delete Interface<br>DELETE Delete Interface Group<br>DELETE Delete WLAN Profile<br>DELETE Delete Wlan Template                                       |
| Device Operations<br>GET Export Devices<br>PUT Bulk Import<br>PUT Delete Devices                                                                                                    | User Defined Field Management<br>GET User Defined Field Definition<br>PUT Delete User Defined Field Definition<br>PUT Import User Defined Field Definition                                                 | POST Create AP Group         POST Create Interface         POST Create Interface Group         POST Create Wlan Template         PUT Deploy Wlan Template         PUT Modify AP Group |
| Group Summary Service<br>GET Group Specification                                                                                                    |                                                                                                    | <u>PUT Modify Interface</u><br><u>PUT Modify Interface Group</u><br><u>PUT Modify Wlan Template</u>                                                                                   |

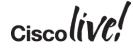

# **Configuration Management**

53

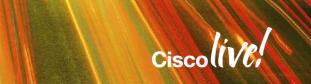

## **Configuration Management - Agenda**

- Settings for Configuration
- Scenario 1 Configuring a Device via Features
- Scenario 2 Creating a Configuration Template
- Scenario 3 Deploying a Configuration

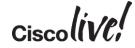

## Configuration Management – Systems Settings

| Administration   Admin Dashboard   Image: Settings   Logging   Image: Users, Roles & AAA   Image: Virtual Domains   Image: User Preferences   Image: User Preferences   Image: Software Update   Image: Dobs                                                                                                    |                                                                                                    | Virtual Domain ROOT-DOMAIN                                                                            | I scotwill ▼ 🔎 🗸 Search Meni               |
|----------------------------------------------------------------------------------------------------|----------------------------------------------------------------------------------------------------|----------------------------------------------------------------------------------------------------|--------------------------------------------|
| System Settings       Servers         Image: System Settings       Image: Servers         Image: Users, Roles & AAA       Data Sources       ACS View Servers         Image: Virtual Domains       Appliance       ISE Servers         Image: User Preferences       High Availability       Image: Servers         Image: Software Update       System Audit       Image: Servers | Administration V                                                                                                    |                                                                                                    | φ.                                         |
|                                                                                                    | <ul> <li>Logging</li> <li>Users, Roles &amp; AAA</li> <li>Virtual Domains</li> <li>User Preferences</li> <li>Software Update</li> </ul> | System Settings<br>Data Sources<br>Appliance<br>Background Tasks<br>High Availability<br>System Audit | Servers<br>ACS View Servers<br>ISE Servers |

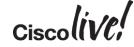

## Configuration Management – Systems Settings

| cisco Prime                                                    | Dashboard     Monitor     Configuration                                           |
|----------------------------------------------------------------|-----------------------------------------------------------------------------------|
| Administration > Settings > System Settings<br>System Settings |                                                                                   |
| Account Settings                                               | Configuration                                                                     |
| Alarms and Events                                              | <ul> <li>Backup Device Configuration </li> <li>Rollback Configuration </li> </ul> |
| Audit                                                          | Deploy CLI Thread Pool Count 10                                                   |
| Change Audit Notification                                      | 1t                                                                                |
| CLI Session                                                    | Save Reset                                                                        |
| Client                                                         |                                                                                   |
| Configuration                                                  |                                                                                   |
| Configuration Archive                                          |                                                                                   |

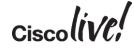

# Configuration Management – Systems Settings

Administration > Settings > System Settings

| System Settings              | Basic Advanced                                                                                                    |
|------------------------------|----------------------------------------------------------------------------------------------------|
| Account Settings             |                                                                                                    |
| Alarms and Events            | Timeout(ms) 360000                                                                                                    |
| Audit                        | Summary refresh hold-off time(min) 30                                                                                                    |
| Change Audit Notification    | Thread pool count 10                                                                                                    |
| CLI Session                  | <ul> <li>Archive Configuration out-of-box? <sup>(2)</sup></li> <li>Archive Configuration after Inventory Sync? <sup>(2)</sup></li> </ul> |
| Client                       | <ul> <li>✓ Archive Configuration on receiving configuration change events? </li> </ul>                                                   |
| Configuration                | Hold Off Timer(min) 10                                                                                                    |
| Configuration Archive        | Mask security content while exporting? <sup>(2)</sup><br>Max. configuration archives <sup>(2)</sup>                                      |
| Controller Upgrade Settings  | Max. days retained 🖓                                                                                                    |
| Data Deduplication           | 365                                                                                                    |
| Data Retention               | Save Reset                                                                                                    |
| Discovery                    |                                                                                                    |
| BRKNMS-2661 © 2015 Cisco and | d/or its affiliates. All rights reserved. Cisco Public Cisco                                                                             |

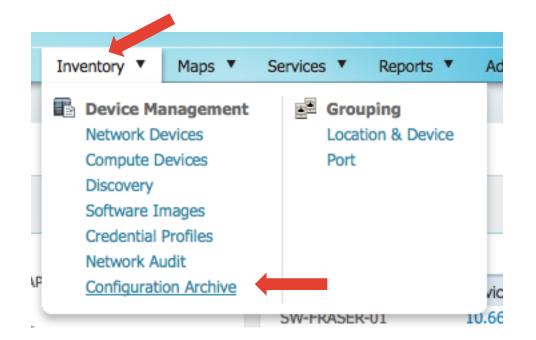

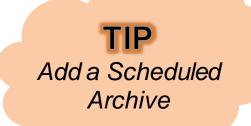

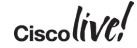

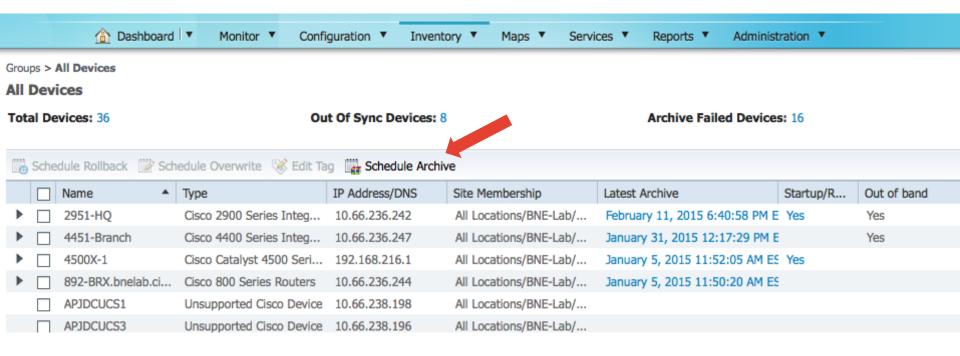

Cisco lin 101

| Lati                                    | alyst 4500 Seri                                                               | 192.168.                                       | .216.1 All            | Locations/BNE | :-Lab/ Janu | iary 5, 2015 11:: | 52:05 AM ES Yes                                          |           | -   |  |  |
|-----------------------------------------|-------------------------------------------------------------------------------|------------------------------------------------|-----------------------|---------------|-------------|-------------------|----------------------------------------------------------|-----------|-----|--|--|
| 80                                      | Schedule Co                                                                   | nfiguratio                                     | on Archive            |               |             |                   |                                                          |           | ×   |  |  |
| po                                      | WARNING: Scheduling archive for "All Devices" group as no device(s) selected. |                                                |                       |               |             |                   |                                                          |           |     |  |  |
| po                                      | Job Name 🛛 V                                                                  | Veekly Con                                     | fig Archive           |               |             |                   |                                                          |           | - 1 |  |  |
| po<br>Ca                                | Start Time                                                                    | ) Now 🤇                                        | Date 02/20/2          | 015 11:00 PM  | (MM/dd/yy   | yy hh:mm AM/Pi    | M)                                                       |           | - 1 |  |  |
|                                         | Recurrence                                                                    | 0                                              | 0                     | 0             | 0           | •                 | 0                                                        | 0         | - 8 |  |  |
| pc<br>Ca                                | Recurrence                                                                    | None                                           | Minute                | Hourly        | Daily       | Weekly            | Monthly                                                  | Yearly    |     |  |  |
| pc<br>10<br>10<br>25<br>25<br>80<br>Pai |                                                                               | <ul> <li>☐ Thurso</li> <li>✓ Friday</li> </ul> | esday 🗌 Saturd<br>Jay |               | -1 ab/T     |                   | ate/Time<br>Times<br>02/19/2015 10:42<br>MM/dd/yyyy hh:m | im AM/PM) |     |  |  |
| Pan                                     | y Device                                                                      | 10.66.23                                       | 0.35 All              | Locations/BNE | -LaD/ 1     |                   |                                                          |           |     |  |  |

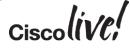

| Inventory              | Maps 🔻                           | Services V Reports V                                                                                                    | Administration <b>T</b>                                                                           | 🗭 🏲 🕄 🚱                                                                                                    |
|------------------------|----------------------------------|----------------------------------------------------------------------------------------------------|---------------------------------------------------------------------------------------------------|----------------------------------------------------------------------------------------------------|
| Sync Devices:          |                                  | <ul> <li>Admin Dashboard</li> <li>Logging</li> <li>Users, Roles &amp; AAA</li> <li>Virtual Domains</li> <li>User Preferences</li> <li>Software Undate</li> </ul> | Settings<br>System Settings<br>Data Sources<br>Appliance<br>Background Tasks<br>High Availability | <ul> <li>Health Rules</li> <li>Servers</li> <li>ACS View Servers</li> <li>ISE Servers</li> <li>TFTP/FTP/SFTP Servers</li> </ul> |
| dress/DNS<br>6.236.242 | Site Membersh<br>All Locations/I | Jobs                                                                                                    | System Audit  Licenses                                                                            |                                                                                                    |
| 6.236.247              | All Locations/I                  | BNE-Lab/ January 31, 20                                                                                                    | 15 12:17:29 PM E                                                                                  | Yes                                                                                                    |

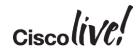

Administration > Jobs

### Jobs

| User-Defined System-Defined System-Defined-Po |                          |                      |         | r            |               |                 |                 |                  |          |   |
|-----------------------------------------------|--------------------------|----------------------|---------|--------------|---------------|-----------------|-----------------|------------------|----------|---|
|                                               |                          |                      |         |              |               |                 |                 |                  |          |   |
| ×                                             | Delete 🥖 Edit Schedule 🌘 | 🖸 Run 🛛 🖉 Cancel     | C Abort | Pause Series | Resume Series | 5               |                 |                  |          |   |
|                                               | Name                     | Job Type             |         | Status       | Last Run S    | Last Start Time | Duration (Hrs : | Next Start Time  | Owner    | • |
|                                               | Weekly Config Archive    | Configuration Archiv | ve      | Scheduled    |               |                 |                 | 2015-02-20 23:00 | scotwill |   |

| IP Address    | Status | Fetch Running | Fetch Startup | Fetch VLAN | Fetch Modules | Archive       |
|---------------|--------|---------------|---------------|------------|---------------|---------------|
| 10.66.236.246 | PASS   | Success       | Success       | Success    | N/A           | ALKEADY EXIST |
| 10.66.236.4   | PASS   | Success       | Success       | Success    | N/A           | ALREADY EXIST |
| 10.66.238.37  | PASS   | Success       | Success       | Success    | N/A           | ALREADY EXIST |
| 192.168.216.1 | PASS   | Success       | Success       | Success    | N/A           | ALREADY EXIST |
| 10.66.238.35  | PASS   | Success       | Success       | Success    | N/A           | ALREADY EXIST |
| 10 00 000 00  | DACC   | C             | C             | C          | 51/6          | ALDEADY EVICT |

Ciscolin/el

## **Configuration Management - Agenda**

- Settings for Configuration
- Scenario 1 Configuring a Device via Features
- Scenario 2 Creating a Configuration Template
- Scenario 3 Deploying a Configuration

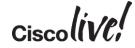

### **Configuring Features – Select Device**

| ices Network Interface Serv Chokepoint |                 | Templates                                                                                                    |        | K Dive and Dise                                                                                |
|----------------------------------------|-----------------|----------------------------------------------------------------------------------------------------|--------|------------------------------------------------------------------------------------------------|
| WiFi TDOA<br>Access Poin               | ts<br>Receivers | Features & Technologies<br>Shared Policy Objects<br>Configuration Groups<br>Controller Configuration G                         | Groups | Plug and Play<br>Bootstrap<br>Initial Device Setup<br>Controller Auto Provisioning<br>Profiles |
| reachable Device Count: 6              | 3               | Lightweight Access Points<br>Autonomous Access Points<br>Autonomous AP Migration<br>Switch Location<br>Scheduled Configuration | 15     | Status                                                                                         |

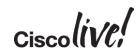

## **Configuring Features – Select Device**

#### Configuration > Network Devices

### **Network Devices**

| Device Group                 |
|------------------------------|
| م                            |
| ⟨= ▼   E= ▼ + + ▼            |
| 占 🛛 All Devices              |
| Device Type                  |
| 🕨 占 Cisco UCS Series         |
| 🕨 占 Routers                  |
| Security and VPN             |
| 🕨 占 Storage Networking       |
| 🕨 占 Switches and Hubs        |
| 🕨 占 🛛 Third Party Device     |
| 🕨 占 Unsupported Cisco Device |
| 🕨 📇 🛛 Voice and Telephony    |
| 🕨 占 🛛 Wireless Controller    |
| 🕨 📇 Location                 |
| 占 User Defined               |
|                              |

#### Device Group > All Devices

#### All Devices

| × | Delete 🥖 Edit 🖓 Sync    | 🖧 Groups & Sites 🔻                                                                                                    | Add Device     | Bulk Import Provide           |    |
|---|-------------------------|----------------------------------------------------------------------------------------------------|----------------|-------------------------------|----|
|   | Device Name             | Reachability                                                                                                    | IP Address/DNS | Device Type                   | Ac |
|   | 2951-HQ                 | Solution                                                                                                    | 10.66.236.242  | Cisco 2951 Integrated Servic  | M  |
|   | 4451-Branch             |                                                                                                    | 10.66.236.247  | Cisco 4451 Series Integrated  | M  |
|   | 4500X-1                 | <ul> <li>Image: A set of the set of the</li></ul> | 192.168.216.1  | Cisco Catalyst 4500 Virtual S | M  |
|   | 892-BRX.bnelab.cisco.c  |                                                                                                    | 10.66.236.244  | Cisco 892,892W Integrated     | M  |
|   | ACIUCS2                 | $\checkmark$                                                                                                    | 10.66.236.77   | Unsupported Cisco Device      | M  |
|   | APJDCUCS1               |                                                                                                    | 10.66.238.198  | Unsupported Cisco Device      | M  |
|   | APJDCUCS3               |                                                                                                    | 10.66.238.196  | Unsupported Cisco Device      | M  |
|   | ASAv5                   |                                                                                                    | 10.66.236.62   | Unsupported Cisco Device      | M  |
|   | BNE-3850.bnelab.cisco   | $\checkmark$                                                                                                    | 10.66.236.246  | Cisco Catalyst38xx stack-abl  | M  |
|   | bne-cm.bnelab.cisco.com |                                                                                                    | 192.168.2.10   | Cisco CallManager             | M  |
|   | BNE-LAB-3850-ISE        | -                                                                                                    | 10.66.236.57   | Cisco Catalyst 3850 24P 10/   | м  |
|   | BNE-ZFSNAS              |                                                                                                    | 10.66.238.197  | Unsupported Cisco Device      | M  |
|   | CGR1000-2.cisco.com     | $\checkmark$                                                                                                    | 10.66.238.49   | Cisco 1240 Connected Grid     | M  |
|   | CGR1000.cisco.com       | <ul> <li>Image: A set of the set of the</li></ul> | 10.66.238.50   | Cisco 1240 Connected Grid     | M  |

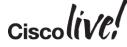

### **Configuring Features – Select Feature**

Device Group > All Devices > 2951-HQ

#### 2951-HQ

| Device Details Configuration App | pplied/Scheduled Templates Configurati | ion Archive Image              |              |                    |                        |  |  |  |  |
|----------------------------------|----------------------------------------|--------------------------------|--------------|--------------------|------------------------|--|--|--|--|
| Features                         | Interfaces                             | Interfaces                     |              |                    |                        |  |  |  |  |
| ٩                                | 🕮 Add Subinterface 🥖 Edit 🗙 De         | elete 🧹 Enable                 |              |                    |                        |  |  |  |  |
| * = *                            | Interface                              | <ul> <li>IP Address</li> </ul> | Admin Status | Operational Status | Description            |  |  |  |  |
| App Visibility & Control         | GigabitEthernet0/0                     | 10.66.236.61                   | UP           | UP                 | link to bne-6500 gi3/2 |  |  |  |  |
| 🔹 🧰 Interfaces                   | □ ► GigabitEthernet0/1                 | 10.66.236.218                  | UP           | DOWN               | link to bne-2951-local |  |  |  |  |
| Ethernet                         | GigabitEthernet0/2                     | 10.66.236.221                  | UP           | UP                 | link to 892-BRX        |  |  |  |  |
| Loopback                         |                                        |                                |              |                    |                        |  |  |  |  |
| Service Module                   |                                        |                                |              |                    |                        |  |  |  |  |
| SwitchPort                       |                                        |                                |              |                    |                        |  |  |  |  |
| Tunnel                           |                                        |                                |              |                    |                        |  |  |  |  |
| Virtual Template                 |                                        |                                |              |                    |                        |  |  |  |  |
| ₽ <sup>b</sup> Vlan              |                                        |                                |              |                    |                        |  |  |  |  |
| ■ Others                         |                                        |                                |              |                    |                        |  |  |  |  |
| Routing                          |                                        |                                |              |                    |                        |  |  |  |  |
| Security                         |                                        |                                |              |                    |                        |  |  |  |  |
| WAN Optimization                 |                                        |                                |              |                    |                        |  |  |  |  |
|                                  |                                        |                                |              |                    |                        |  |  |  |  |
|                                  |                                        |                                |              |                    |                        |  |  |  |  |
|                                  |                                        |                                |              |                    |                        |  |  |  |  |

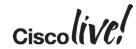

## Configuring Features – Select Feature

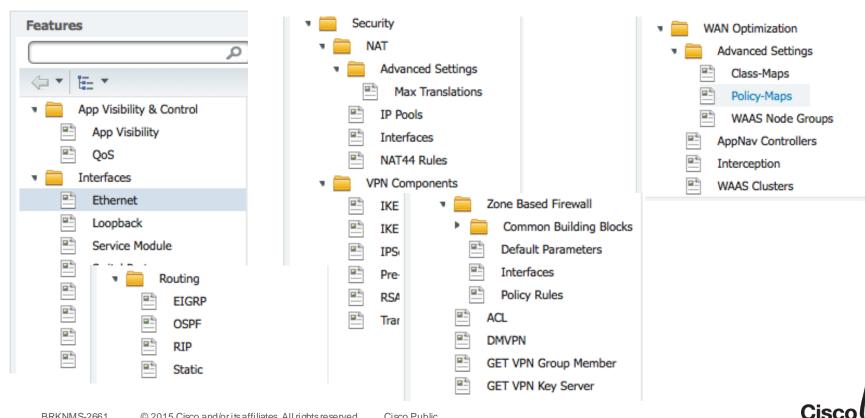

### Configuring Features – Adding a Subinterface

| Interfaces         | Celete 🐹 Disable               |              |                    |                        |
|--------------------|--------------------------------|--------------|--------------------|------------------------|
| Interface          | <ul> <li>IP Address</li> </ul> | Admin Status | Operational Status | Description            |
| GigabitEthernet0/0 | 10.66.236.61                   | UP           | UP                 | link to bne-6500 gi3/2 |
| GigabitEthernet0/1 | 10.66.236.218                  | UP           | DOWN               | link to bne-2951-local |
| GigabitEthernet0/2 | 10.66.236.221                  | UP           | UP                 | link to 892-BRX        |

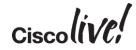

### Configuring Features – Adding a Subinterface

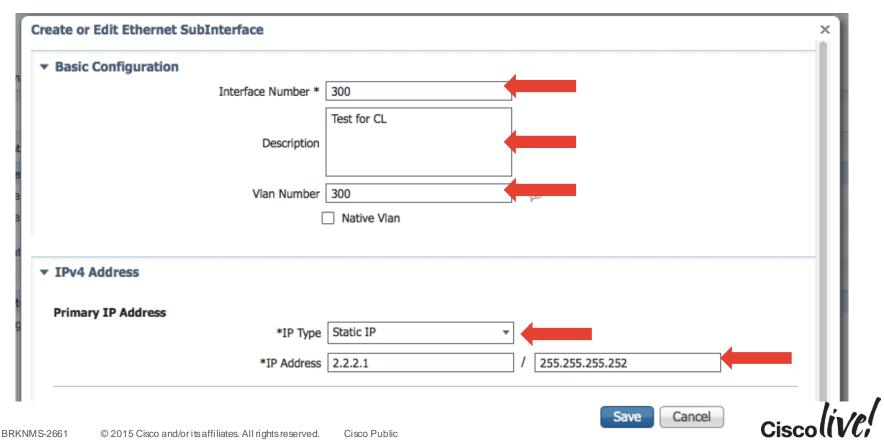

### Configuring Features – Adding a Subinterface

| Add Subinterface 🥖 Edit 🗙 Delete | 💥 Disable                      |                                                                  |                    |                        |                  |
|----------------------------------|--------------------------------|------------------------------------------------------------------|--------------------|------------------------|------------------|
| Interface                        | ▲ IP Address                   | Admin Status                                                     | Operational Status | Description            |                  |
| GigabitEthernet0/0               | 10.66.236.61                   | UP                                                               | UP                 | link to bne-6500 gi3/2 |                  |
| GigabitEthernet0/1               | 10.66.236.218                  | UP                                                               | DOWN               | link to bne-2951-local |                  |
| Sub-Interfaces                   |                                |                                                                  |                    |                        |                  |
| 🖉 Edit 🛛 💥 Delete                |                                |                                                                  |                    |                        |                  |
| Interface                        | <ul> <li>IP Address</li> </ul> | Admin Status                                                     | Operational Stat   | tus Description        |                  |
| GigabitEthernet0/1.1             | IPv4 DHCP                      | UP                                                               | DOWN               |                        |                  |
| GigabitEthernet0/1.300           | 2.2.2.1                        | UP                                                               | DOWN               | Test for CL            |                  |
|                                  |                                | !<br>interface GigabitE<br>description Test<br>encapsulation dot | for CL             | 300                    | Subinter<br>Adde |
| GigabitEthernet0/2               | 10.66.236.221                  | ip address 2.2.2.                                                |                    | 55.252 BRX             |                  |

Ciscolive!

### Configuring Features – Adding a ACL

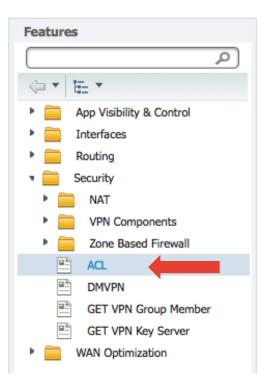

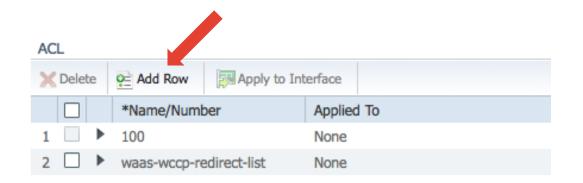

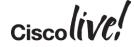

### Configuring Features – Adding a ACL

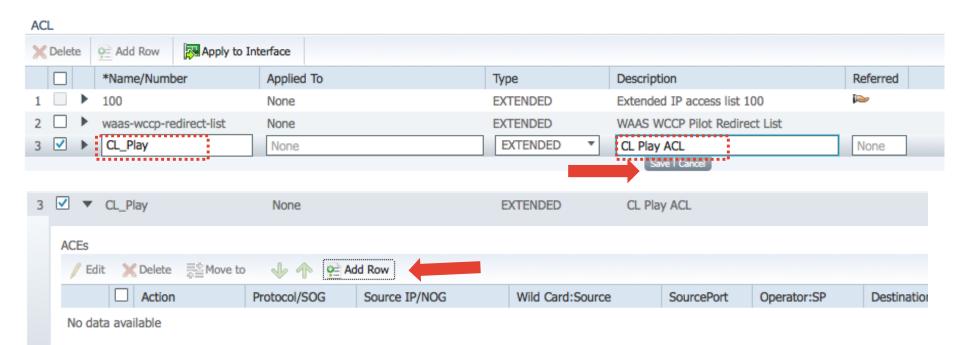

Ciscolin/el

### Configuring Features – Adding a ACL

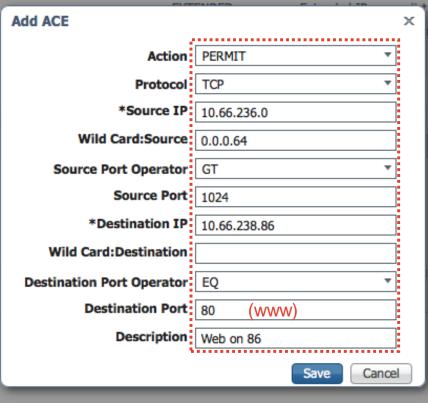

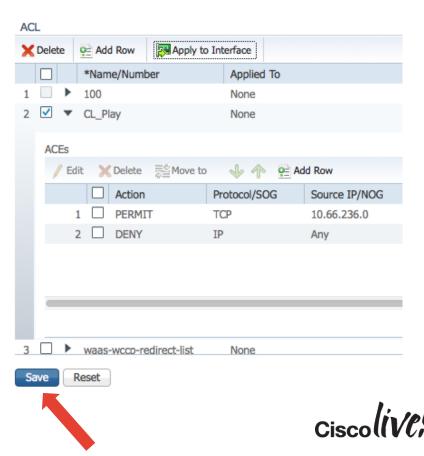

## Configuring Features – Applying a ACL

| ACL |            |              |                     |                            |                      |               |          |                           |     | 1                  |
|-----|------------|--------------|---------------------|----------------------------|----------------------|---------------|----------|---------------------------|-----|--------------------|
| ×D  | elete      | e Add Row    | Apply to In         | nterface                   |                      |               | Select I | nterface(s)               | ×   |                    |
| [   |            | *Name/Num    | ber                 | Applied To                 |                      | Туре          |          |                           |     | Referred           |
| 1 [ | ►          | 100          |                     | None                       |                      | EXTENDED      |          | IN:Vlan11                 |     |                    |
| 2 [ | •          | waas-wccp-r  | edirect-list        | None                       |                      | EXTENDED      |          | OUT:Vlan11                |     |                    |
| 3   | <b>v</b> 🗸 | CL_Play      |                     | None                       |                      | EXTENDED      |          | IN:GigabitEthernet0/0     |     |                    |
|     |            |              |                     |                            |                      |               |          | OUT:GigabitEthernet0/0    |     |                    |
|     | ACEs       |              |                     |                            |                      |               |          | IN:GigabitEthernet0/1     |     | 4                  |
|     | / Ec       | dit 🗙 Delete | Move to             | 小小 🖻                       | Add Row              |               |          | OUT:GigabitEthernet0/1    |     |                    |
|     | -          | Action       | Pr                  | otocol/SOG                 | Source IP/NOG        | Wild Card:Sou |          |                           |     | Destination IP/NOC |
|     | 1          |              |                     | CP                         | 10.66.236.0          | 0.0.0.64      |          |                           |     | 10.66.238.86       |
|     | -          |              | IP                  |                            |                      | 01010101      |          | IN:Loopback0              |     |                    |
|     | 4          |              | 16                  |                            | any                  |               |          | OUT:Loopback0             |     | any                |
|     |            |              |                     |                            |                      |               |          | IN:GigabitEthernet0/1.30  | 0   |                    |
|     |            |              |                     |                            |                      |               |          | OUT: GigabitEthernet0/1.3 | 0   |                    |
|     |            |              |                     |                            |                      |               |          |                           |     |                    |
|     | BRKM       | ∕/S-2661 © 2 | 2015 Cisco and/orit | saffiliates. All rights re | served. Cisco Public |               |          | OKCar                     | Cis |                    |

# Configuring Features – Applying a ACL

|                                                                  |                                  |                                       |              |         | ACL |
|------------------------------------------------------------------|----------------------------------|---------------------------------------|--------------|---------|-----|
|                                                                  |                                  | Apply to Interface                    | 🔁 Add Row    | Delete  | ×   |
| Type interface GigabitEthernet0/1.300<br>description Test for CL | То                               | ber Applied To                        | *Name/Numb   |         |     |
| EXTENDED encapsulation dot10 300                                 |                                  | None                                  | 100          |         | 1   |
| EXTENDED ip address 2.2.2.1 255.255.255.252                      |                                  | redirect-list None                    | waas-wccp-re |         | 2   |
| to/1.300 EXTENDED ip access-group CL_Play out                    | abitEthernet0/1.300              | OUT:Giga                              | CL_Play      | ✓ ▼     | 3   |
| ccess-list extended CL_Play<br>ark CL Play ACL                   | EX                               | ≣tore to 🔸 🏠                          | lit 🔀 Delete | ACEs    |     |
| mit tcp 10.66.236.0 0.0.0.64 gt 1024 host 10.66.238.86 eq www    | -                                | Protocol/SOG                          | Action       |         |     |
|                                                                  | remark Web on                    |                                       | 1 D PERMI    | 1       |     |
| y ip any any                                                     | deny ip any                      | IP                                    | 2 DENY       | 2       |     |
| ACL Add/Update : Operation Successful.                           |                                  |                                       |              | 7       |     |
| red. Cisco Public Cisco Cisco                                    | All rights reserved Cisco Public | 2015 Cisco and/or its affiliates. All | 2661 © 20    | RKNMS-2 | Sa  |

### Warning - Doesn't Overwrite Startup-config

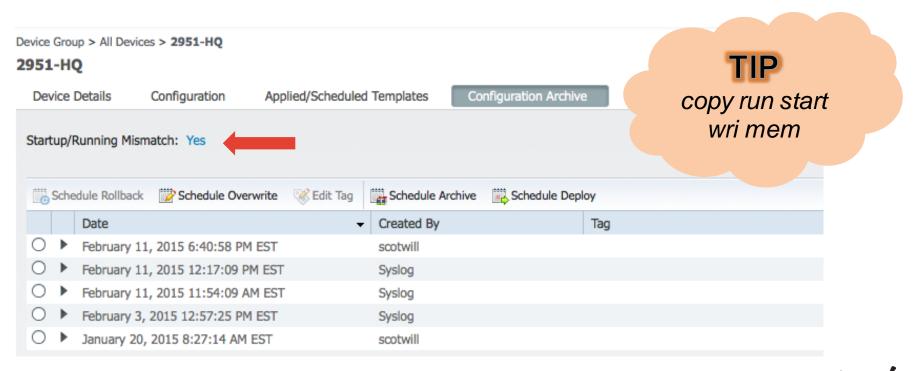

Ciscolive;

### Warning - Doesn't Overwrite Startup-config

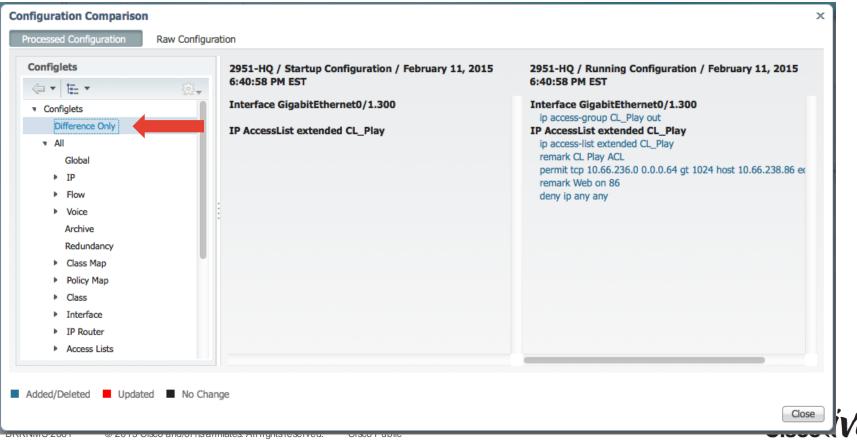

## Warning - Doesn't Overwrite Startup-config

Device Group > All Devices > 2951-HQ

2951-HQ

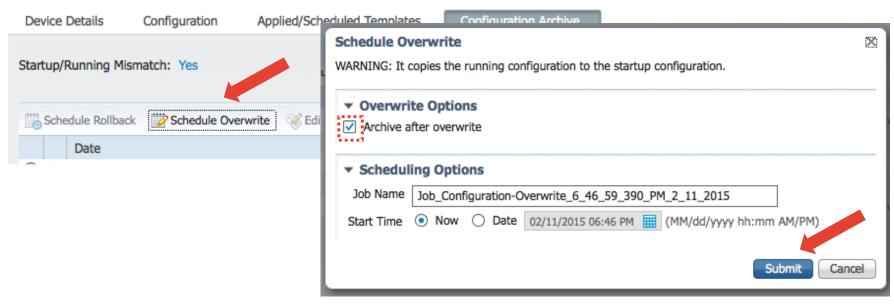

### **Configuration Management - Agenda**

- Settings for Configuration
- Scenario 1 Configuring a Device via Features
- Scenario 2 Creating a Configuration Template
- Scenario 3 Deploying a Configuration

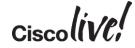

## Why Have Standard Configurations

- Efficient use of resources
- Reduction in errors
- Faster deployment
- Consistency across your environment
- Security

# **Considerations for Configuration Automation**

- Size of your network
- Device Types and Diversity
- Size and Rolls or Network Teams
- Level of Perfectionism

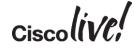

# Guide to Configuration Management

- Start off Simple
  - Export a Configuration
  - Basic Single CLI Template
  - Break Single CLI Template in Configlets Based on Functions
    - Composite Templates vs Configuration Groups
- Move to Medium
  - Utilise Variables
  - Simple Scripting
- Advanced
  - Complex Scripting
  - Database Lookups
  - Consider APIC-EM

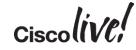

# Guide to Configuration Management

- Start off Simple
  - Export a Configuration
  - Basic Single CLI Template
  - Break Single CLI Template in Configlets Based on Functions
    - Composite Templates vs Configuration Groups
- Move to Medium
  - Utilise Variables
  - Simple Scripting
- Advanced
  - Complex Scripting
  - Database Lookups
  - Consider APIC-EM

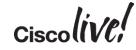

**Export Configuration** 

- Telnet/SSH
- Use Prime Export Functionality
  Multiple Menu Choices
- Configuration Network Devices
- Inventory Network Devices
- Inventory Configuration Archive

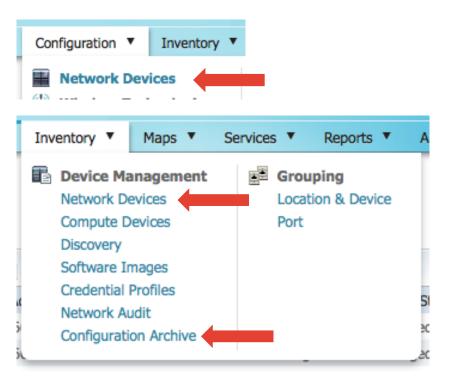

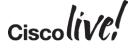

### Configuration/Inventory – Network Devices

|              | Group > All Device<br>520-1     | es > CGS2520-1     |                    |             |         |                     |                          |
|--------------|---------------------------------|--------------------|--------------------|-------------|---------|---------------------|--------------------------|
| Devi         | ce Details                      | Configuration      | Applied/Scheduled  | d Templates | Cor     | nfiguration Archive | e Image                  |
| Startu       | up/Running Misn                 | natch: Yes         |                    |             |         |                     |                          |
| <b>100</b> S | chedule Rollback                | Chedule Overv      | vrite 🛛 🛞 Edit Tag | Schedule    | Archive | Schedule Depl       | оу                       |
|              | Date                            |                    | •                  | Created By  | /       |                     | Tag                      |
| $\circ$      | <ul> <li>February 21</li> </ul> | l, 2015 4:59:59 PM | EST                | Syslog      |         |                     |                          |
|              | Configuration                   | Туре               |                    | •           | Compar  | e With              |                          |
|              | Running Config                  | guration           |                    |             | Previou | s   Startup   Othe  | r Version   Other Device |
|              | Startup Config                  | uration            |                    |             | Previou | s   Other Version   | Other Device             |
|              | Vlan Configura                  | ition              |                    |             |         |                     |                          |

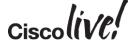

### Inventory – Configuration Archive

Inventory > Device Management > Configuration Archive

**Configuration Archive** 

|                       |               | TOLAL DEVICES: 30                |
|-----------------------|---------------|----------------------------------|
| Groups                |               |                                  |
| @ • E •               | \$ <u>₽</u> + | Schedule Rollback                |
| 占 All Devices         |               | □ Name                           |
| Equation     Equation |               | CGR1000-2.cisco.                 |
| B User Defined        |               | CGR1000.cisco.co                 |
|                       |               | ▼ CGS2520-1                      |
|                       |               | Date                             |
|                       |               | <ul> <li>February 21,</li> </ul> |
|                       |               | Configuration                    |
|                       |               | Running Con                      |
|                       |               | Startup Conf                     |
|                       |               | Vlan Configu                     |

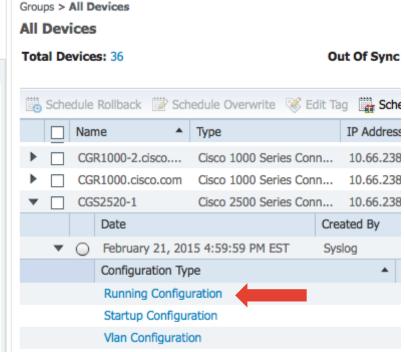

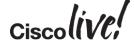

| cessed Configuration Raw       | w Configuration                                                                                                    |  |
|--------------------------------|----------------------------------------------------------------------------------------------------|--|
| onfiglets<br>⇒ ▼   1= ▼<br>All | All         Global         version 15.0         no service pad         service timestamps debug datetime msec localtime         service timestamps log datetime msec localtime         service password-encryption         no service dhcp         hostname CGS2520-1         boot-start-marker         logging buffered 2000000         enable secret 5 *******         enable password 7 ********         username admin privilege 15 secret ******** \$1\$Z2z3\$HJ/3FCmE8FLqQYOwGmPUA1         no aaa new-model         clock timezone EST 10 0         system mtu routing 1500         vtp mode transparent         ptp mode p2ptransparent         alarm profile defaultPort |  |

| <b>Configuration Template</b>                                                                                                    | e – Export Configuration                                                                                                    |
|----------------------------------------------------------------------------------------------------|----------------------------------------------------------------------------------------------------|
| <ul> <li>Opening RUNNINGCONFIG_CGS2520-1.cfg</li> <li>You have chosen to open:</li> <li>RUNNINGCONFIG_CGS2520-1.cfg<br/>which is: Text File (5.7 KB)<br/>from: https://10.66.236.49</li> </ul> | <b>TIP</b><br>Passwords<br>Masked                                                                                                    |
| Open with Choose                                                                                                    | ret 5 ********<br>sword 7 *******<br>dmin privilege 15 secret ******* \$1\$Z2z3\$HJ/3FCmE8FLqQYOwGmPUA1                                                                                            |
| <ul> <li>dTa OneClick! </li> <li>/Users/scotwill/Downloads/</li> <li>Save File</li> <li>Do this automatically for files like this from now on.</li> </ul>                                      | <pre>snmp-server community ******** R0 snmp-server community ******** RW snmp-server host 10.66.236.49 ******** snmp-server host 10.66.238.48 ******** snmp-server host 10.66.236.49 *******</pre> |
| Cancel OK                                                                                                    |                                                                                                    |

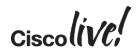

### Configuration Template – Config Security

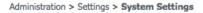

#### System Settings

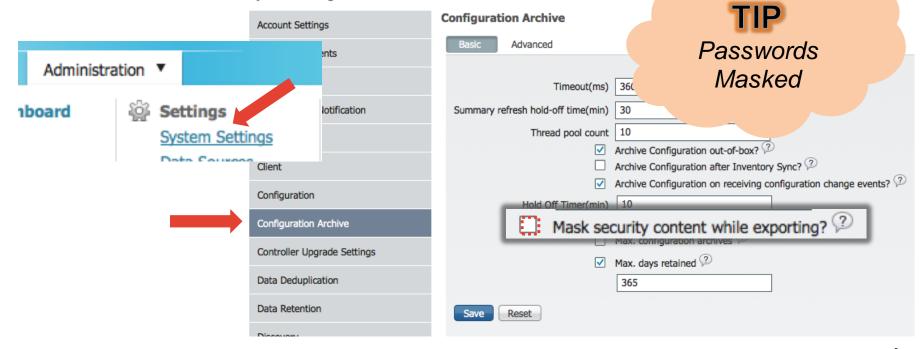

Cisco in/pl

#### **Running Configuration**

Configuration Details: CGS2520-1 / Running Configuration / February 21, 2015 4:59:59 PM EST

| rocessed Configuration | Raw Configur |                                                                                                    | TIP          |
|------------------------|--------------|----------------------------------------------------------------------------------------------------|--------------|
| Configlets             |              | All                                                                                                | Passwords    |
| @ • E •                | \$2.+        | Global                                                                                             | Masked       |
| ▶ All                  |              | version 15.0                                                                                       | Maskeu       |
|                        |              | no service pad                                                                                     |              |
|                        |              | service timestamps debug datetime msec localtime<br>service timestamps log datetime msec localtime |              |
|                        |              | service password-encryption                                                                        |              |
|                        |              | no service dhcp                                                                                    |              |
|                        |              | hostname CGS2520-1<br>boot-start-marker                                                            |              |
|                        |              | boot-end-marker                                                                                    |              |
|                        |              | logging buffered 2000000                                                                           |              |
|                        |              | enable secret 5 ********<br>enable password 7 *******                                              |              |
|                        |              | username admin privilege 15 secret ******* \$1\$Z2z3\$HJ/3FCmE8FLqQYOwGmPUA1                       |              |
|                        |              | no aaa new-model                                                                                   |              |
|                        |              | clock timezone EST 10 0                                                                            |              |
|                        |              | system mtu routing 1500<br>vtp mode transparent                                                    |              |
|                        |              | ptp mode p2ptransparent                                                                            |              |
|                        |              | alarm profile defaultPort                                                                          |              |
|                        |              |                                                                                                    | Export Close |
|                        |              |                                                                                                    | Cisco        |

| Configuration Template –                                                                                                    | Export Configuration                                |
|----------------------------------------------------------------------------------------------------|-----------------------------------------------------|
| Opening RUNNINGCONFIG_CGS2520-1.cfg         You have chosen to open:         RUNNINGCONFIG_CGS2520-1.cfg         which is: Text File (5.7 KB)         from: https://10.66.236.49         What should Firefox do with this file?         Open with Choose         DownThemAll! | TELE STATUS AND AND AND AND AND AND AND AND AND AND |

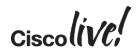

### **Configuration Template**

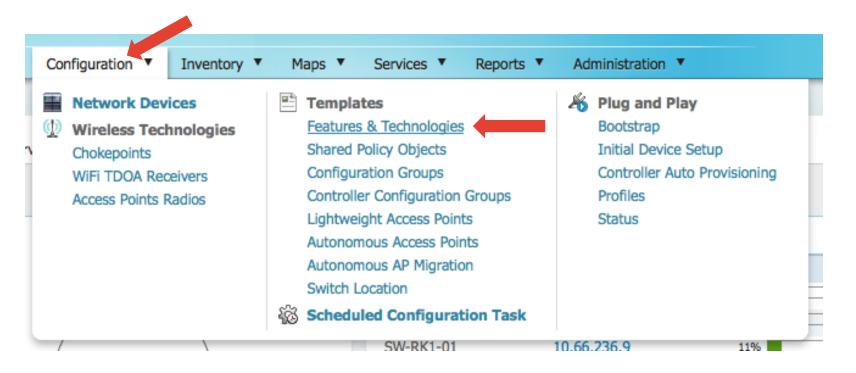

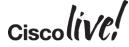

# Configuration Template – CLI Template Options

Configuration > Templates > Features & Technologies

### Features & Technologies

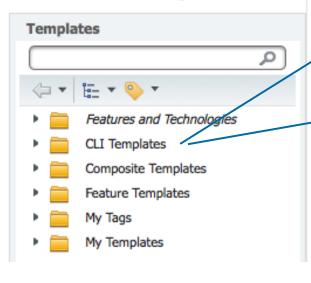

### **Built-in Templates**

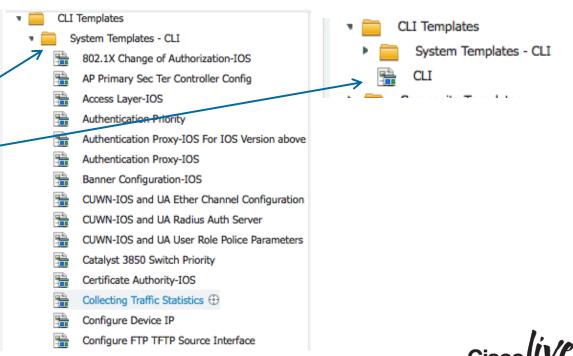

Your Own Templates

Cisco Public

Configuration > Templates > Features & Technologies

### Features & Technologies

| Templates                 |
|---------------------------|
| (م                        |
| <                         |
| Features and Technologies |
| CLI Templates 💮           |
| System Templates - CLI    |
| 🔛 CLI 🔶                   |
| Composite Templates       |
| Feature Templates         |
| 🕨 🚞 My Tags               |
| My Templates              |

| * Name                |   |       | Author           |     | ] |
|-----------------------|---|-------|------------------|-----|---|
| Description           |   |       | Feature Category | CLI |   |
| Tags                  |   | 2     |                  |     |   |
| Validation Criteria   |   |       |                  |     |   |
| *Device Type          | 0 | ) (2) | OS Version       |     | 2 |
| Template Detail       |   |       |                  |     |   |
| CLI Content Form View | N |       |                  |     |   |
|                       |   |       |                  |     |   |
|                       |   |       |                  |     |   |
|                       |   |       |                  |     |   |
|                       |   |       |                  |     |   |
|                       |   |       |                  |     |   |
|                       |   |       |                  |     |   |
|                       |   |       |                  |     |   |
|                       |   |       |                  |     |   |

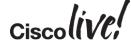

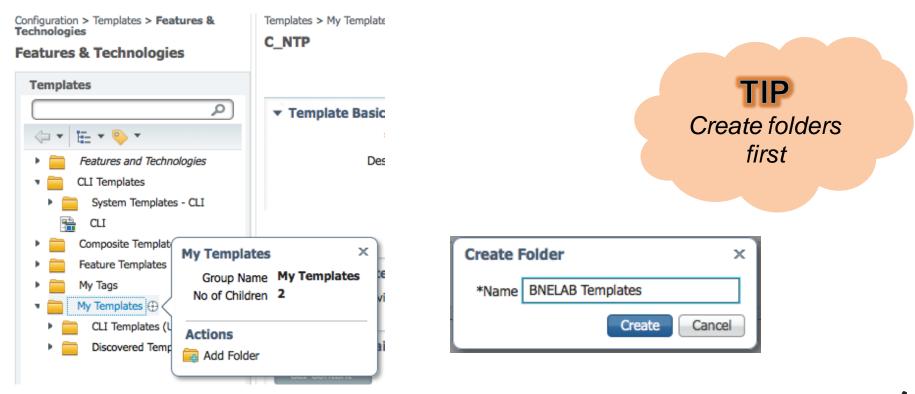

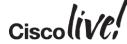

- Open Exported Config
- Copy and Paste into CLI Template
- Save as New Template

```
! Last configuration change at 16:49:57 EST Sat Feb 21 2015 by admin
version 15.0
no service pad
service timestamps debug datetime msec localtime
service timestamps log datetime msec localtime
service password-encryption
no service dhcp
hostname CGS2520-1
boot-start-marker
boot-end-marker
logging buffered 2000000
enable secret 5 $1$y0Ae$uSHuQzdUNFvWgblPSAoGe.
enable password 7 0307521805006D1D1C5A
username admin privilege 15 secret 5 $1$Z2z3$HJ/3FCmE8FLgQYOwGmPUA1
no aaa new-model
clock timezone EST 10 0
system mtu routing 1500
vtp mode transparent
ptp mode p2ptransparent
ip routing
no ip domain-lookup
```

RUNNINGCONFIG\_CGS2520-1(1).cfg - Edited

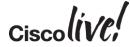

| • | <ul> <li>Template Detail</li> </ul>                                                                                                    |   |  |
|---|----------------------------------------------------------------------------------------------------|---|--|
|   | CLI Content Form View                                                                                                    |   |  |
|   | <pre>! ! Last configuration change at 16:49:57 EST Sat Feb 21 2015 by admi ! version 15.0 no service pad service timestamps debug datetime msec localtime service timestamps log datetime msec localtime service password-encryption no service dhcp ! hostname CGS2520-1 ! boot-start-marker boot-end-marker ! ! locacing buffered 2000000</pre> | n |  |
| 5 | Save as New Template Cancel                                                                                                    |   |  |

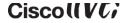

### Configuration Template – Configlets

| ▼ Template Basic                                                     | ×                                                                                                    |         |
|----------------------------------------------------------------------|----------------------------------------------------------------------------------------------------|---------|
| * Name C_NTP                                                         |                                                                                                    |         |
| Description NTP Common Config                                        | Device Type                                                                                                    |         |
| Tags Common                                                          |                                                                                                    |         |
|                                                                      | Cisco Interfaces and Modules                                                                                                    | ches    |
|                                                                      | Routers     Routers     Gisco Catalyst 3750X-12S-S Sw                                                                                        | vitch   |
| ▼ Validation Criteria                                                | ► Switches and H ■ Cisco Catalyst 3750X-24P-L,S S                                                                                            | witch   |
| *Device Type                                                         | Voice and Telep Sisco Catalyst 3750X-24S-S Sw                                                                                                | itch    |
|                                                                      | <ul> <li>Poice and relep</li> <li>Cisco Catalyst 3750X-24T-L,S S</li> <li>Wireless Contro</li> <li>Cisco Catalyst 3750X-24T-L,S S</li> </ul> | witch 💮 |
| <ul> <li>Template Detail</li> </ul>                                  | Cisco Catalyst 3750X-48PF-L,S                                                                                                    | Switch  |
| CLI Content Form View                                                | Clear Selections                                                                                                    |         |
|                                                                      | Save Template                                                                                                    | ×       |
| ntp server 10.66.236.1                                               | *Folder BNELAB Templates                                                                                                    | 0       |
|                                                                      | Save as New Template Cancel                                                                                                    |         |
|                                                                      | Save                                                                                                    | Cancel  |
| BRKNMS-2661 © 2015 Cisco and/or its affiliates. All rights reserved. |                                                                                                    | 10!     |

### **Configuration Template – Configlets**

We end up with a number Configlets

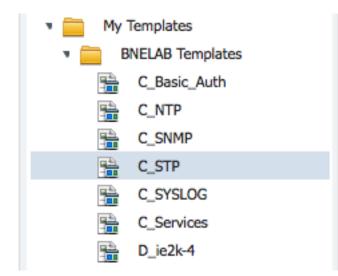

### What Next?

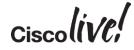

### Tie all these Configlets Together

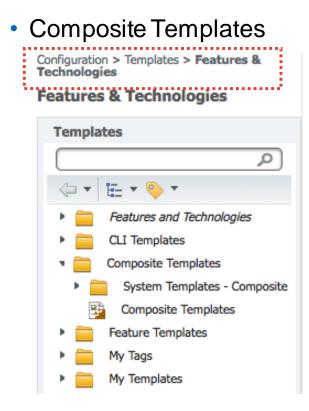

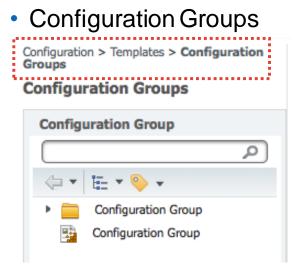

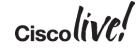

**Composite Templates** 

Configuration > Templates > Features & Technologies

### Features & Technologies

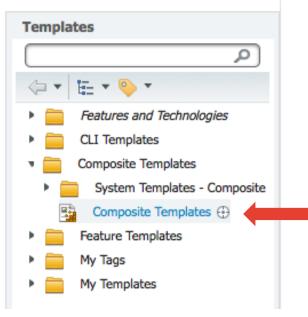

Templates > Composite Templates > Composite Templates

#### **Composite Templates**

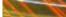

| * Name                | BNELAB_Switch |             |                    | uthor scotwill      |          |                |
|-----------------------|---------------|-------------|--------------------|---------------------|----------|----------------|
| Description           |               |             | Feature Cat        | egory Composite     | Template |                |
| Tags                  |               | $\bigcirc$  |                    |                     |          |                |
|                       |               |             |                    |                     |          |                |
|                       |               |             |                    |                     |          |                |
| Validation Criteria   |               |             |                    |                     |          |                |
| Device Type           |               | $\odot$ ?   |                    |                     |          |                |
|                       |               |             |                    |                     |          |                |
| Template Detail       |               |             |                    |                     |          |                |
| Template Detail       |               |             |                    |                     | Select   | ed 0   Total 0 |
| -                     | Add           |             |                    | Show                |          | ed 0   Total 0 |
| -                     | Add Group     | Description | Feature Category D | Show<br>Device Type |          |                |
| X Delete ≣S Move to √ |               | Description | Feature Category D |                     | All      |                |
| X Delete ≣≦ Move to √ |               | Description | Feature Category D |                     | All      |                |
|                       |               | Description | Feature Category D |                     | All      |                |
| X Delete ≣≦ Move to √ |               | Description | Feature Category D |                     | All      |                |
| X Delete ≣≦ Move to √ |               | Description | Feature Category D |                     | All      |                |

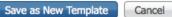

### **Composite Templates**

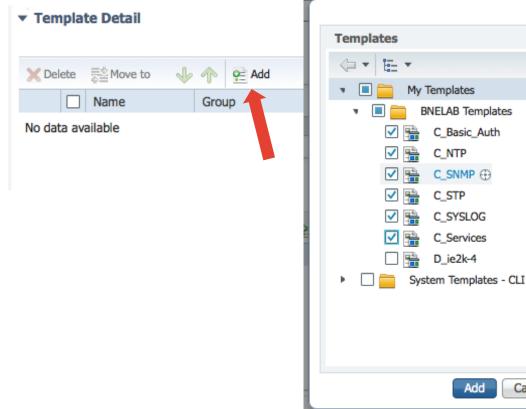

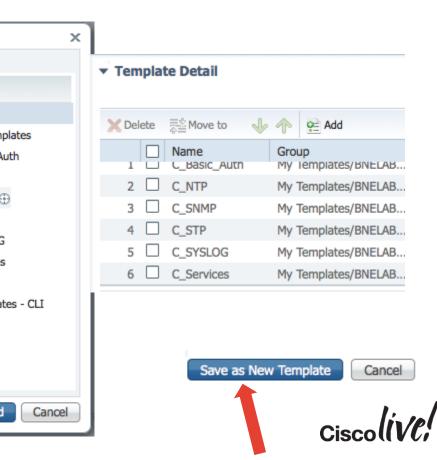

# **Composite Templates**

Templates > My Templates > BNELAB Templates > BNELAB\_Switch

Configuration > Templates > Features 8 BNELAB\_Switch Technologies

## Features & Technologies

|                                                                                                    | _                         | <ul> <li>Templa</li> </ul> | ate Basic         |                     |                   |                  |                         |             |               |
|----------------------------------------------------------------------------------------------------|---------------------------|----------------------------|-------------------|---------------------|-------------------|------------------|-------------------------|-------------|---------------|
| Templa                                                                                                    | tes                       |                            | * Name            | BNELAB_Switch       |                   |                  | Author scotwill         |             |               |
|                                                                                                    |                           |                            | Description       |                     |                   | Feature          | Category Composite T    | emplate     |               |
|                                                                                                    |                           |                            | Tags              |                     | 2                 |                  |                         |             |               |
|                                                                                                    | <u>⊨</u> • 唥 •            |                            |                   |                     | P2+               |                  |                         |             |               |
|                                                                                                    | Features and Technologies |                            |                   |                     |                   |                  |                         |             |               |
| Image: A second second seco | CLI Templates             | ▼ Validat                  | tion Criteria     |                     |                   |                  |                         |             |               |
| • 🖬                                                                                                    | Composite Templates       |                            | Device Type       | Switches and Hubs   | $\odot$ ?         |                  |                         |             |               |
|                                                                                                    | Feature Templates         | Tempi:                     | ate Detail        |                     |                   |                  |                         |             |               |
|                                                                                                    | My Tags                   | · rempi                    |                   |                     |                   |                  |                         | Selected    | 0   Total 6 😽 |
| ۰ 🚞                                                                                                    | My Templates              | 🗙 Delete                   | ≣≛ Move to 🚽      | Add                 |                   |                  | Show                    | All         | - 6           |
| • • 🚞                                                                                                    | BNELAB Templates          |                            | Name              | Group               | Description       | Feature Category | Device Type             | IOS Version |               |
|                                                                                                    | BNELAB_Switch             | 1                          | C_Basic_Auth      | My Templates/BNELAB |                   | CLITemplate      | Routers, Switches and . |             |               |
|                                                                                                    |                           | 2                          | C_NTP             | My Templates/BNELAB | NTP Common Config | CLITemplate      | Routers,Switches and .  |             |               |
|                                                                                                    | C_Basic_Auth              | 3                          | C_SNMP            | My Templates/BNELAB |                   | CLITemplate      | Routers, Switches and . |             |               |
|                                                                                                    | C_NTP 🕀                   | 4                          | C_STP             | My Templates/BNELAB |                   | CLITemplate      | Switches and Hubs       |             |               |
|                                                                                                    | C_SNMP                    | 5                          | C_SYSLOG          | My Templates/BNELAB |                   | CLITemplate      | Routers,Switches and .  |             |               |
|                                                                                                    |                           | 6                          | C Services        | My Templates/RNFLAR |                   | CLITemplate      | Routers Switches and    |             |               |
|                                                                                                    | and P CTD                 | Save                       | Save as New Templ | ate Cancel C        | eploy             |                  |                         |             |               |
|                                                                                                    |                           |                            |                   |                     |                   |                  |                         |             |               |

# **Configuration Groups**

| Configuration   Inventory | Maps V Services V Reports V     |
|---------------------------|---------------------------------|
| Network Devices           | Templates                       |
| Wireless Technologies     | Features & Technologies         |
| Chokepoints               | Shared Policy Objects           |
| WiFi TDOA Receivers       | Configuration Groups            |
| Access Points Radios      | Controller Configuration Groups |
| -                         | Lightweight Access Points       |
|                           | Autonomous Access Points        |
|                           | Autonomous AP Migration         |
|                           | Switch Location                 |
|                           | Scheduled Configuration Task    |

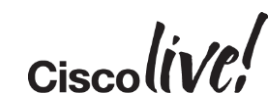

| ame BNELAB_Switch                                                        | Author                       | scotwill          |                                  |              |                   | ×              |
|--------------------------------------------------------------------------|------------------------------|-------------------|----------------------------------|--------------|-------------------|----------------|
| escription                                                               |                              |                   |                                  | Templates    |                   |                |
|                                                                          |                              |                   |                                  | (= • E •     |                   |                |
| Validation Criteria                                                      |                              |                   |                                  |              | Templates         |                |
| Device Type Multiple selection                                           | ons 📀                        |                   |                                  |              | -                 |                |
| 1                                                                        |                              |                   |                                  |              | NELAB Templates   |                |
| Template Selection                                                       |                              |                   |                                  |              | C_Basic_Auth      |                |
| Selected Templates                                                       |                              |                   |                                  | ✓ 暗          | C_NTP             | 4 😵            |
| X Delete ≣≝ Move to 🦂                                                    | 🕹 🏫 😤 Add                    |                   |                                  | ✓ 暗          | C_SNMP            |                |
| Name                                                                     | Group                        | Description       | Feature Category                 |              | C_STP             | Device Details |
| 1 C_Basic_Auth                                                           | My Templates/BNELA           |                   | CLITemplate                      |              | C_SYSLOG          | Devices        |
| 2 🗌 C_NTP                                                                | My Templates/BNELA           | NTP Common Config | CLITemplate                      |              | C_Services        |                |
| 3 C_SNMP                                                                 | My Templates/BNELA           |                   | CLITemplate                      |              | D_ie2k-4          |                |
| 4 C_SYSLOG                                                               | My Templates/BNELA           |                   | CLITemplate                      |              | tem Templates - C | Name           |
|                                                                          |                              |                   |                                  | 🍷 🗀 🔜 Syst   | tem rempiates - C | SW-FRASER-01   |
|                                                                          |                              |                   |                                  |              |                   | 4451-Branch    |
| Device Selection                                                         |                              |                   |                                  |              |                   | ✓ ie2k-8port   |
|                                                                          | least one template needs to  |                   | ted Templates' table             |              |                   | 4500X-1        |
| dd and select devices to sav<br>Selected Devices                         | e the configuration group fo | r deployment.     |                                  |              |                   | ✓ CGS2520-2    |
| Selected Devices                                                         |                              |                   |                                  |              | Add               | CGS2520-1      |
| Martin Phane                                                             |                              |                   |                                  |              |                   |                |
| 🔀 Delete 🛛 🔁 Add                                                         |                              |                   | 0                                | IP Address   | Vendor            |                |
| Name                                                                     | Description                  | Тур               |                                  |              | -                 | Add            |
| Name       ie2k-8port                                                    | ie2k-8port                   | Sw                | tches and Hubs                   | 10.66.238.37 | Cisco             | Add            |
| Image: Name           1         ie2k-8port           2         CGS2520-2 | ie2k-8port<br>CGS2520-2      | Sw                | tches and Hubs<br>tches and Hubs | 10.66.238.43 | Cisco             | Add            |
| Name       ie2k-8port                                                    | ie2k-8port                   | Sw<br>Sw<br>Sw    | tches and Hubs                   |              |                   | Cisc           |

| Device Type Multiple select                                                                                               | ons 📀                                                                                              |               |                                                                     |                                                                                 |                          |                         |   |
|----------------------------------------------------------------------------------------------------|----------------------------------------------------------------------------------------------------|---------------|---------------------------------------------------------------------|---------------------------------------------------------------------------------|--------------------------|-------------------------|---|
| ▼ Template Selection                                                                                                    |                                                                                                    |               |                                                                     |                                                                                 |                          |                         |   |
| Selected Templates                                                                                                    |                                                                                                    |               |                                                                     |                                                                                 | S                        | elected 0   Total 4 🛛 😵 |   |
| X Delete ≣≝ Move to                                                                                                    | 🧄 🥎 🛃 Add                                                                                          |               |                                                                     |                                                                                 | Show All                 | - 6                     |   |
| Name                                                                                                    | Group                                                                                              | Description   | Feature C                                                           | ategory Device Type                                                             | IOS Version              |                         |   |
| 1 C_Basic_Auth                                                                                                    | My Templates/BNELA                                                                                 |               | CLITempl                                                            | ate Routers,Switc                                                               | nes and                  |                         |   |
| 2 C_NTP                                                                                                    | My Templates/BNELA                                                                                 | NTP Common Co | onfig CLITempl                                                      | ate Routers,Switc                                                               | nes and                  |                         |   |
| 3 C_SNMP                                                                                                    | My Templates/BNELA                                                                                 |               | CLITempl                                                            | ate Routers,Switc                                                               | nes and                  |                         |   |
| 4 C_SYSLOG                                                                                                    | My Templates/BNELA                                                                                 |               | CLITempl                                                            | ate Routers,Switc                                                               | nes and                  |                         |   |
| - Device Selection                                                                                                    |                                                                                                    |               |                                                                     |                                                                                 |                          |                         | _ |
|                                                                                                    | t least one template needs to                                                                      |               | elected Templates'                                                  | able                                                                            |                          |                         |   |
| To enable device selection a                                                                                              | t least one template needs to<br>ve the configuration group fo                                     |               | ielected Templates'                                                 | able                                                                            |                          | Selected 0   Total 5    |   |
| To enable device selection a<br>Add and select devices to sa                                                              |                                                                                                    |               | elected Templates'                                                  | zable                                                                           | Show All                 |                         |   |
| To enable device selection a<br>Add and select devices to sa<br>Selected Devices                                          |                                                                                                    |               | elected Templates' f                                                | able<br>IP Address                                                              | Show All<br>Vendor       |                         |   |
| To enable device selection a<br>Add and select devices to sa<br>Selected Devices<br>Delete Add                            | ve the configuration group fo Description                                                          |               |                                                                     | IP Address                                                                      |                          |                         |   |
| To enable device selection a<br>Add and select devices to sa<br>Selected Devices<br>Delete 2 Add                          | ve the configuration group fo<br>Description<br>Cisco IOS Soft                                     | r deployment. | Type<br>Switches and Hubs                                           | IP Address<br>10.66.238.37                                                      | Vendor                   |                         |   |
| To enable device selection a<br>Add and select devices to sa<br>Selected Devices<br>Delete Q= Add<br>Name<br>1 ie2k-8port | ve the configuration group fo<br>Description<br>Cisco IOS Soft                                     | r deployment. | Type<br>Switches and Hubs                                           | IP Address<br>10.66.238.37<br>10.66.238.36                                      | Vendor<br>Cisco          |                         |   |
| To enable device selection a<br>Add and select devices to sa<br>Selected Devices                                          | ve the configuration group fo<br>Description<br>Cisco IOS Soft<br>Cisco IOS Soft<br>Cisco IOS Soft | ware, IE2000  | Type<br>Switches and Hubs<br>Switches and Hubs<br>Switches and Hubs | IP Address           10.66.238.37           10.66.238.36           10.66.238.42 | Vendor<br>Cisco<br>Cisco |                         |   |

Save

Cancel

## Template Deployment- Prepare and schedule : BNELAB\_Switch Templates

| _ |              |          |                    |                   |                  | ×                          | Total 4     | - 10 |
|---|--------------|----------|--------------------|-------------------|------------------|----------------------------|-------------|------|
|   | Name         | Revision | Group              | Description       | Feature Category | Device Type                | IOS Version |      |
| 1 | C_Basic_Auth |          | My Templates/BNELA |                   | CLITemplate      | Routers, Switches and Hubs |             |      |
| 2 | C_NTP        |          | My Templates/BNELA | NTP Common Config | CLITemplate      | Routers, Switches and Hubs |             |      |
| 3 | C_SNMP       |          | My Templates/BNELA |                   | CLITemplate      | Routers, Switches and Hubs |             |      |
| 4 | C_SYSLOG     |          | My Templates/BNELA |                   | CLITemplate      | Routers, Switches and Hubs |             |      |
|   |              |          |                    |                   |                  |                            |             |      |
|   |              |          |                    |                   |                  |                            |             |      |
|   |              |          |                    |                   |                  |                            |             |      |

### Deployed on Device

Total 5 😚 - 8 Show All Name Description Type IP Address Vendor Status ie2k-8port Cisco IOS Software, IE... Switches and Hubs 10.66.238.37 Cisco PENDING ie2ku Cisco IOS Software, IE... Switches and Hubs 10.66.238.36 PENDING 2 Cisco Switches and Hubs 10.66.238.42 PENDING 3 CGS2520-1 Cisco IOS Software, C... Cisco ie2k-4port Cisco IOS Software, IE... Switches and Hubs 10.66.238.35 Cisco PENDING 4 Switches and Hubs 10.66.238.43 5 CGS2520-2 Cisco IOS Software, C... Cisco PENDING

×

A

| <ul> <li>Value Assignment</li> </ul> | nt                |                                                |                       |           |                             |          |        |
|--------------------------------------|-------------------|------------------------------------------------|-----------------------|-----------|-----------------------------|----------|--------|
| Select Template                      | 0                 |                                                |                       |           |                             |          |        |
| Devices                              |                   |                                                |                       |           |                             |          |        |
| Name                                 |                   |                                                |                       |           |                             |          |        |
| ie2k-8port                           |                   |                                                |                       |           |                             |          |        |
| O ie2ku                              |                   |                                                |                       |           |                             |          |        |
| O CGS2520-1                          |                   |                                                |                       |           |                             |          |        |
| ob Option                            |                   |                                                |                       |           |                             |          |        |
|                                      | Policy Ignore fai | ure and continue 🔻                             |                       |           |                             |          | 1      |
|                                      | _                 |                                                |                       |           |                             |          |        |
| Running Config to S                  | Startup           |                                                |                       |           |                             |          |        |
|                                      |                   |                                                |                       |           |                             |          |        |
| Archive Config after [               |                   |                                                |                       |           |                             |          |        |
|                                      |                   |                                                |                       |           |                             |          |        |
| Archive Config after [               |                   |                                                |                       |           |                             |          |        |
| Archive Config after [               |                   |                                                |                       |           |                             |          |        |
| Archive Config after [               |                   |                                                |                       |           |                             |          | OK     |
| Archive Config after I               | Deploy 🗌 😰        | עןיוויז) 🔠 נויז בז.ויט כז                      | а, уууу талаатаа      | ייז קויאי |                             |          | OK Car |
| Archive Config after D<br>ummary     |                   | ריוויז) ער דער דער דער דער דער דער דער דער דער | u, уууу ш,<br>О Daily | ) Weekly  | Monthly                     | Yearly   | OK Car |
| Archive Config after D<br>ummary     |                   |                                                |                       |           | Monthly                     | O Yearly | OK Ca  |
| Archive Config after D<br>ummary     |                   |                                                |                       |           | <ul> <li>Monthly</li> </ul> | ) Yearly | ОК Са  |
| Archive Config after D<br>ummary     |                   |                                                |                       |           | Monthly                     | O Yearly | OK Ca  |
| Archive Config after D<br>Summary    |                   |                                                |                       |           | <ul> <li>Monthly</li> </ul> | ) Yearly | ОК Са  |

| User-Defined                                                                       | System-Defined                                                                 | System-Defined-Po                      | ler                          |                                  |                 |
|------------------------------------------------------------------------------------|--------------------------------------------------------------------------------|----------------------------------------|------------------------------|----------------------------------|-----------------|
|                                                                                    |                                                                                |                                        |                              |                                  |                 |
| 🗙 Delete 🍦                                                                         | 🖉 Edit Schedule 🛛 💿 R                                                          | tun ⊘ Cancel 🔲 Abort                   | Pause Series 🛛 👔 Resume Seri | ies                              |                 |
| Name                                                                               |                                                                                |                                        | Job Type                     | Status                           | Last Run Status |
| BNELAB_                                                                            | Switch_2                                                                       |                                        | Config Deploy - Deploy View  | Completed                        | Success         |
| Weekly (                                                                           | Config Archive                                                                 |                                        | Configuration Archive        | Scheduled                        | Partial-Success |
|                                                                                    |                                                                                |                                        |                              |                                  |                 |
|                                                                                    |                                                                                |                                        |                              |                                  |                 |
|                                                                                    |                                                                                |                                        |                              |                                  |                 |
|                                                                                    |                                                                                |                                        |                              |                                  |                 |
|                                                                                    |                                                                                |                                        |                              |                                  |                 |
|                                                                                    |                                                                                |                                        |                              |                                  |                 |
|                                                                                    |                                                                                |                                        |                              |                                  |                 |
|                                                                                    |                                                                                |                                        |                              |                                  |                 |
| Details                                                                            | History                                                                        |                                        |                              |                                  |                 |
|                                                                                    |                                                                                | A Decurrence None                      |                              |                                  |                 |
|                                                                                    | History<br>ne <b>2015-02-21 16:2</b> 4                                         | 4 Recurrence None                      |                              |                                  |                 |
| Creation Tim                                                                       | ne <b>2015-02-21 16:2</b> 4                                                    | 4 Recurrence None ment on 5 device(s). |                              |                                  |                 |
| Creation Tim<br>Job summar                                                         | ne <b>2015-02-21 16:2</b> 4                                                    | ment on 5 device(s).                   |                              |                                  |                 |
| Creation Tim<br>Job summar                                                         | e 2015-02-21 16:24<br>/ Successful deploy                                      | ment on 5 device(s).                   | Status                       | Transcript                       |                 |
| Creation Tim<br>Job summar<br>Job Result                                           | e 2015-02-21 16:24<br>/ Successful deploy<br>s for BNELAB_Switch               | vment on 5 device(s).                  | Status<br>Success            | Transcript<br>Deploy Success     |                 |
| Creation Tim<br>Job summar<br>Job Result<br>Device                                 | e 2015-02-21 16:24<br>Successful deploy<br>for BNELAB_Switch                   | ment on 5 device(s).                   |                              |                                  |                 |
| Creation Tim<br>Job summar<br>Job Result<br>Device<br>10.66.238.3                  | e 2015-02-21 16:24<br>Successful deploy<br>for BNELAB_Switch<br>35<br>37       | ment on 5 device(s).                   | Success                      | Deploy Success                   |                 |
| Creation Tim<br>Job summary<br>Job Results<br>Device<br>10.66.238.3<br>10.66.238.3 | e 2015-02-21 16:24<br>Successful deploy<br>for BNELAB_Switch<br>35<br>37<br>42 | ment on 5 device(s).                   | Success<br>Success           | Deploy Success<br>Deploy Success |                 |

# How to Check if the Current Config is Deployed

Configuration > Templates > Configuration Groups

## **Configuration Groups**

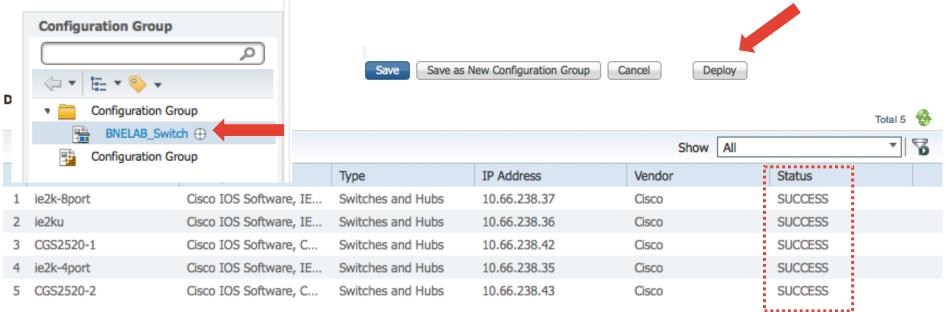

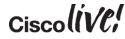

# Modify One of the Templates

Configuration > Templates > Features & Technologies

## Features & Technologies

#### Templates Q E - -• • Features and Technologies Þ CLI Templates Þ Composite Templates . Feature Templates ۰. My Tags ٠ My Templates ۳ **BNELAB** Templates ч BNELAB\_Switch **1** C\_Basic\_Auth R C\_NTP ħ C\_SNMP ħ C\_STP R

C\_SYSLOG

C\_Services

R

BRKNMS-2661

## ▼ Template Basic

| Template basic                          |                     |     |              |
|-----------------------------------------|---------------------|-----|--------------|
| * Name                                  | C_SYSLOG            |     |              |
| Description                             |                     |     |              |
| Tags                                    | Common 🐵            | (2) |              |
| -                                       |                     |     |              |
| <ul> <li>Validation Criteria</li> </ul> |                     |     |              |
| *Device Type                            | Multiple selections | ?   |              |
| <ul> <li>Template Detail</li> </ul>     |                     |     |              |
| CLI Content Form Vie                    | w                   |     |              |
| logging host 10.66.236.49               |                     |     | Add another  |
| logging host 10.66.236.48               |                     |     | syslog serve |
|                                         |                     |     |              |

Deploy

Cancel

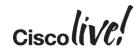

© 2015 Cisco and/or its affiliates. All rights reserved. Cisco Public

Save

Save as New Template

# How to Tell if You Need to Re-deploy

Configuration > Templates > Configuration Groups

## **Configuration Groups**

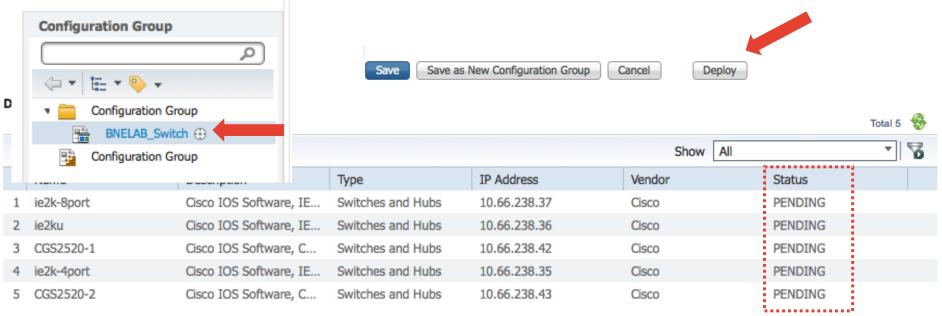

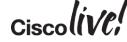

# **Points on Configuration Groups**

- It does not do a compare
- It is additive only
- Example to remove a known syslog server will need the 'NO' command

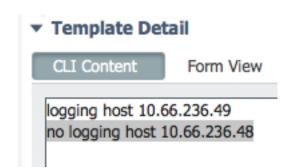

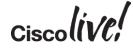

# Guide to Configuration Management

- Start off Simple
  - Export a Configuration
  - Basic Single CLI Template
  - Break Single CLI Template in Configlets Based on Functions
    - Composite Templates vs Configuration Groups
- Move to Medium
  - Utilise Variables
  - Simple Scripting

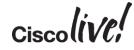

# **Configuration – Using Variables**

- Data Types for Variables
  - Drop-down
  - Radio Button
  - Check box
  - Text Area Multi-line field, example Banner and MOTD
  - String can include validation and default value
  - Integer can include validation, default value and range
  - DB lookup of internal DB for values
  - IPv4 Address IP address only, can include validation and default value
- Variables are per template and not global

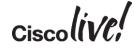

# **Configuration – Using Variables**

Template Detail

## Drop Down

Configuration > Templates > Features & Technologies

### Features & Technologies

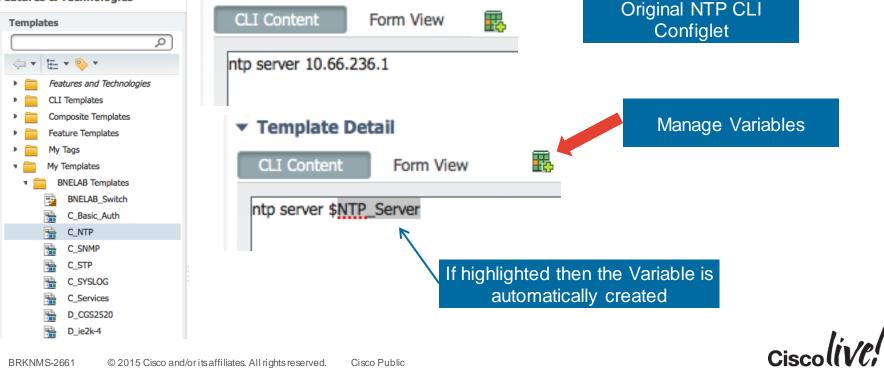

|    | С    | onfiguratior                           | n – Using  | g Variables                                                                 |                       |         |     |          |
|----|------|----------------------------------------|------------|-----------------------------------------------------------------------------|-----------------------|---------|-----|----------|
|    | Dr   | rop Down                               |            | Variable name : the string that will appear after the '\$' in your template |                       |         |     |          |
| Ma | nad  | ed Variables                           |            | Type : type of form field                                                   |                       |         |     | x        |
| ma | nay  | eu variables                           |            | Display Label : What to sh                                                  | ow in the GUI         |         |     | <u> </u> |
| _  |      |                                        |            | Description : Help text                                                     |                       |         |     | _        |
| P  | Edit | 👷 Add Row 🛛 🗙 Delete                   |            | Required : Whether or not                                                   | the field is required |         | - 8 |          |
|    |      | Name                                   | Туре       | Display Label                                                               | Description           | Require | ed  |          |
| ۲  | •    | NTP_Server                             | Dropdown 👻 | NTP_Server                                                                  | NTP Server            | ✓       |     |          |
|    |      | Default Value 36.1,10.0<br>Save Cancel |            | 2.16 🖗<br>ues are comma separated                                           |                       |         |     |          |

Add To CLI Close

# Configuration – Using Variables Radio Button

| • • | NTP_Server2 Radio Butto              | n 🔻 NTP Server 2           | 10.66.236.1 ,10.66.236.250 |
|-----|--------------------------------------|----------------------------|----------------------------|
|     | Default Value 5.1 ,10.66.236.250 ,64 | .104.222.16                |                            |
|     | Save Cancel                          | Values are comma separated |                            |
|     |                                      |                            | -                          |

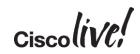

# Configuration – Using Variables Checkbox

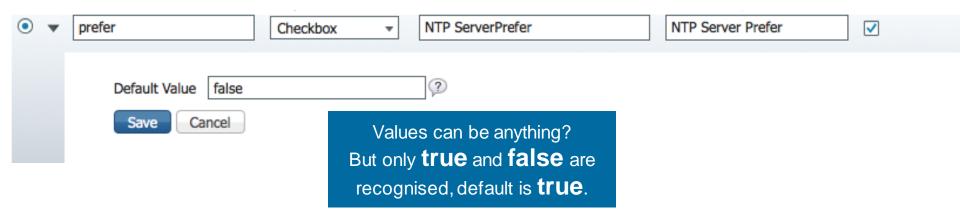

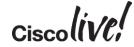

# Configuration – Using Variables

How does this look for the user and in CLI

| <ul> <li>▼ Template Detail</li> <li>CLI Content Form View</li> <li>*NTP_Server</li> <li>*NTP ServerPrefer</li> <li>*NTP Server 2 ● 10.66.236.3</li> </ul>                          | 10.66.236.1<br>1 () 10.66.236.250 ()            | <b>▼</b>                       | • Template Detail                                                                               | ogrammatic Velocity<br>logic |
|----------------------------------------------------------------------------------------------------|-------------------------------------------------|--------------------------------|-------------------------------------------------------------------------------------------------|------------------------------|
| Templates can be as sin<br>straight CLI, or marked<br>programmatic logic usin<br>Apache Velocity Templa<br>Language (see<br>https://velocity.apache.co<br>eleases/velocity-1.5/use | up with<br>ng the<br>ate<br><u>org/engine/r</u> | Simple scripting –<br>if, else | ntp server \$NTP_Server<br>#else<br>ntp server \$NTP_Server<br>#end<br>ntp server \$NTP_Server2 |                              |
| guide.html         for the refere           BRKNMS-2661         © 2015 Cisco and/or its affi                                                                                       | ence).                                          | Cisco Public                   |                                                                                                 | Ciscolive,                   |

## Configuration – Using Variables Text Area

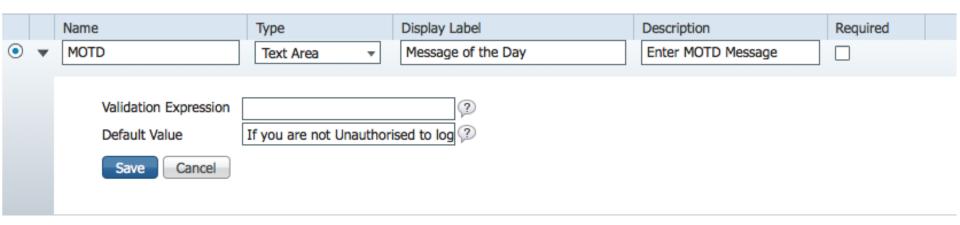

# Configuration – Using Variables String

| • | encap                                  | String   Encapsulation (Enter dot1q, isl or ne Encapsulation (Enter dot1q, |  |
|---|----------------------------------------|----------------------------------------------------------------------------|--|
|   | Validation Expression<br>Default Value | (dot1q isl negotiate) ③ dot1q ③                                            |  |
|   | Save Cancel                            |                                                                            |  |

# Configuration – Using Variables

| ۲ | ۳ | Timeout               | Integer   Console Timeout Console Timeout | ] |
|---|---|-----------------------|-------------------------------------------|---|
|   |   | Range From            | 60 To 360                                 |   |
|   |   | Validation Expression |                                           |   |
|   |   | Default Value         | 60 ?                                      |   |
|   |   | Save Cancel           |                                           |   |

# Configuration – Using Variables IPv4 Address

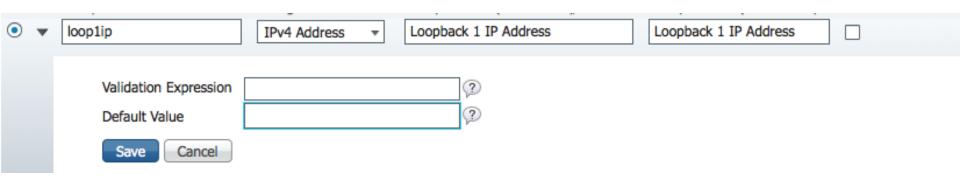

# Configuration – Using Variables

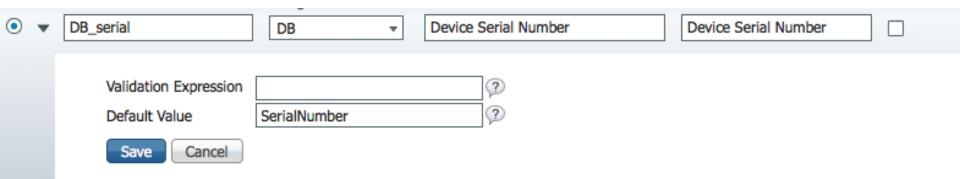

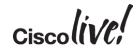

# **Configuration – Using Variables**

## DB

- IntfName=select u.name from EthernetPro
- UpIntfName=select u.name from Ethernet
- DownIntfName=select u.name from Ethern
- AllIntf=select u.name from EthernetProtocometer
- EveryIntf=select u.name from InterfacePro
- DeviceName=select u.name from Network
- ProductSeries=selectu.productSeries.value
- tyld = elect u.sysObjectId from Manag
- IPAddress=select replace(u.management/
- SoftwareVersion=select u.softwareVersion
- SerialNumber=select u.serialNumber from
- ModelNumber=select u.partNumber from I
- ImageName=select u.imageName from Sc
- ImageFileName=select u.installPath from \$
- ImageVersion=select u.imageVersion from
- VlanId=select STR(u.vlanId) from VLANInt
- VlanName=select vlan.name from VLANIn
- ProductType=select u.productType.value f

Additional data can be extracted from the database and used in Velocity expressions

## Reference server file

/opt/CSCOlumos/conf/ifm/template/inventoryTagsI
nTemplate/CLITemplateDbVariablesQuery.propertie
s

for existing keys or to define your own using SQL

- Define variables in the feature templates using the DB type
- Variable values will be enclosed in '[' ']'; E.g.:
- #if(\$SerialNumber == "[FD01323Z10Q]")

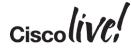

# **Configuration Management - Agenda**

- Settings for Configuration
- Scenario 1 Configuring a Device via Features
- Scenario 2 Creating a Configuration Template
- Scenario 3 Deploying a Configuration

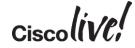

| Deplo                               | ру                  |        |       |
|-------------------------------------|---------------------|--------|-------|
| mplates > My Templates > BNEL       | -                   |        |       |
| _мт                                 |                     |        |       |
| <ul> <li>Template Basic</li> </ul>  |                     |        |       |
| * Name                              | C_NTP               |        |       |
| Description                         | NTP Common Config   |        |       |
| Tags                                | Common 🗵            | 2      |       |
|                                     |                     |        |       |
|                                     |                     |        |       |
| Validation Criteria                 |                     |        |       |
| *Device Type                        | Multiple selections | (?)    |       |
|                                     |                     |        |       |
| <ul> <li>Template Detail</li> </ul> |                     |        |       |
| CLI Content Form Vie                | ew                  |        |       |
| #if ( \${prefer} eq "true" )        |                     |        |       |
| ntp server \$NTP_Server p<br>#else  | prefer              |        |       |
| ntp server \$NTP_Server             |                     |        |       |
| #end                                |                     |        |       |
| ntp server \$NTP_Server2            |                     |        |       |
|                                     |                     |        |       |
|                                     |                     |        |       |
|                                     |                     |        |       |
|                                     |                     |        |       |
|                                     |                     |        |       |
| Save                                | as New Template     | Cancel | Deplo |

| C NTD                      |                         |
|----------------------------|-------------------------|
| Template Deployment- Prepa | re and schedule : C_NTP |
| Device Selection           |                         |
| ► Value Assignment         |                         |
| ► Schedule                 |                         |
| ► Job Option               |                         |
| Summary                    |                         |

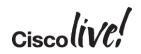

# Deploy

| Device Selection           |                            |                   |                |        |       |
|----------------------------|----------------------------|-------------------|----------------|--------|-------|
| Devices                    |                            |                   |                |        | 😵 🎬 🗸 |
|                            |                            |                   | Show           | All    | - 15  |
| Name                       | Description                | Туре              | IP Address/DNS | Vendor |       |
| CGR1000.cisco.com          | CGR1000.cisco.com          | Routers           | 10.66.238.50   | Cisco  |       |
| ie2ku                      | ie2ku                      | Switches and Hubs | 10.66.238.36   | Cisco  |       |
| FAN-819.yourdomain.com     | FAN-819.yourdomain.com     | Routers           | 10.66.238.44   | Cisco  |       |
| ✓ ie2k-4port               | ie2k-4port                 | Switches and Hubs | 10.66.238.35   | Cisco  |       |
| RT-BNELAB.bnelab.cisco.com | RT-BNELAB.bnelab.cisco.com | Routers           | 10.66.232.110  | Cisco  |       |
| Device Type                | Device Type                |                   |                |        |       |
| Location                   | Location based groups      |                   |                |        |       |
| User Defined               | User Defined Device Groups |                   |                |        |       |

Groups

Ciscolive!

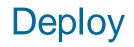

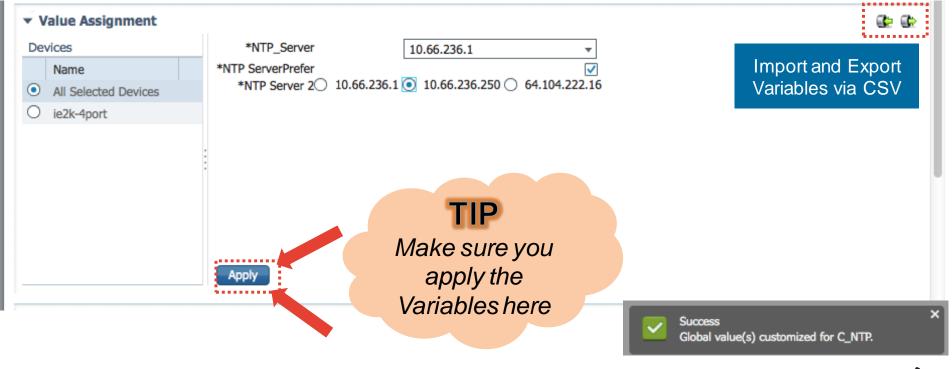

Ciscolive!

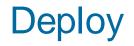

| ▼ Schedule                                 |                          |                 |        |  |
|--------------------------------------------|--------------------------|-----------------|--------|--|
| Job Name C_NTP_4                           |                          |                 |        |  |
| Start Time   Now  Date 02/22/2015 03:04 PM | (MM/dd/yyyy hh:mm AM/PM) |                 |        |  |
| Recurrence  None  Minute  Ho               | urly 🔿 Daily 🔿 We        | ekly O Monthly  | Yearly |  |
|                                            |                          |                 |        |  |
|                                            |                          |                 |        |  |
|                                            |                          |                 |        |  |
|                                            |                          |                 |        |  |
|                                            |                          |                 | _      |  |
|                                            | Sc                       | hedule Time and |        |  |
|                                            |                          | Recurrence      |        |  |

# Deploy

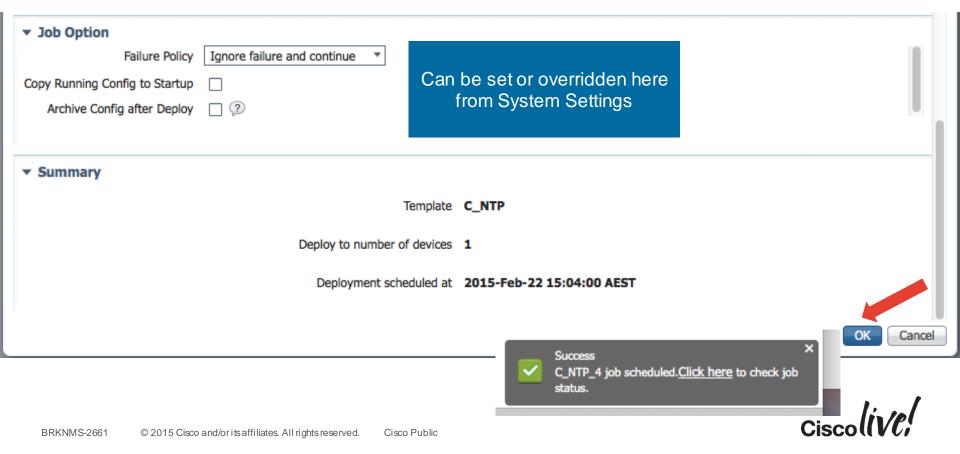

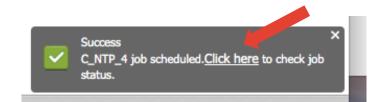

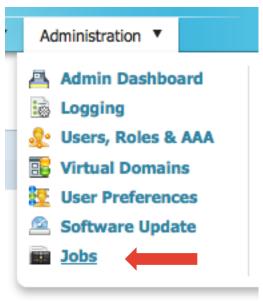

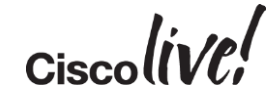

Administration > Jobs

#### Jobs

| 🕻 Delete 🥖 Edit Schedule 💿 Run ⊘ Cancel 🗊     | Abort 👔 Pause Series 📳 Resume | Series    |                 |                    |                            |
|-----------------------------------------------|-------------------------------|-----------|-----------------|--------------------|----------------------------|
| Nam                                           | Job Type                      | Status    | Last Run Status | start Time         | Duration (Hrs : Min : Sec) |
| TTP_4                                         | Config Deploy - Deploy View   | Completed | Success         | ① 2015-02-22 15:09 | 00:00:02                   |
| C_NTP_3                                       | Config Deploy - Deploy View   | Completed | Success         | 2015-02-22 14:59   | 00:00:02                   |
| C_NTP_2                                       | Config Deploy - Deploy View   | Completed | Success         | 2015-02-22 14:56   | 00:00:02                   |
| C_NTP_1                                       | Config Deploy - Deploy View   | Completed | Failure         | 2015-02-22 14:32   | 00:00:02                   |
| Job_Configuration-Overwrite_9_42_05_647_AM_2. | . Configuration Overwrite     | Completed | Success         | 2015-02-22 09:42   | 00:00:04                   |
| BNELAB_Switch_5                               | Config Deploy - Deploy View   | Completed | Success         | 2015-02-21 16:49   | 00:00:07                   |
| BNELAB_Switch_4                               | Config Deploy - Deploy View   | Completed | Success         | 2015-02-21 16:41   | 00:00:07                   |
| BNELAB_Switch_3                               | Config Deploy - Deploy View   | Completed | Success         | 2015-02-21 16:37   | 00:00:07                   |
| BNELAB_Switch_2                               | Config Deploy - Deploy View   | Completed | Success         | 2015-02-21 16:24   | 00:00:07                   |

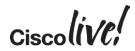

Administration > Jobs

#### Jobs

| Delete / Edit Schedule 📀 R                                                                                                    | un ⊘ Cancel 🧊 | Abort 👔 Pause Series 📗 Resume | Series    |                                                 |          |                                              |                      |       |
|----------------------------------------------------------------------------------------------------|---------------|-------------------------------|-----------|-------------------------------------------------|----------|----------------------------------------------|----------------------|-------|
| Nam                                                                                                    |               | Job Type                      | Status    | Last Run Status                                 |          | Last Start Time                              | - Duration (Hrs : Mi | n : S |
| S_NTP_4                                                                                                    |               | Config Deploy - Deploy View   | Completed | Success                                         | $\oplus$ | 2015-02-22 15:09                             | 00:00:02             |       |
| C NTP 3                                                                                                    |               | Config Deploy - Deploy View   | Completed | Success                                         |          | 2015-02-22 14:59                             | 00:00:02             |       |
| Details       History         Creation Time       2015-02-22 15:09 Recurrence None         Job summary       Successful deployment on 1 device(s). |               |                               |           |                                                 |          |                                              |                      |       |
| Job Results for C_NTP                                                                                                    |               |                               |           |                                                 |          |                                              |                      |       |
| Device                                                                                                    | Status        | Transcript                    |           |                                                 |          |                                              |                      |       |
| 10.66.238.35                                                                                                    | Success       | <u> </u>                      |           | tp server 10.66.236.25<br>50 Copying running to |          | oonse: terminal width 0 c<br>up : Successful | onfig t ntp server   |       |

Ciscolive!

| Administ ( |                   |                    |                                                              |     |    |                  |                              |
|------------|-------------------|--------------------|--------------------------------------------------------------|-----|----|------------------|------------------------------|
| Jobs       | Results           |                    | 8                                                            |     |    |                  |                              |
| User       | Job summary Succ  | cessful deployment |                                                              |     |    |                  |                              |
|            | Job Results for ( | C_NTP              |                                                              |     |    |                  |                              |
| ×Ď         | Device            | Status             | Transcript                                                   |     |    |                  |                              |
|            |                   |                    | configlet: ntp server 10.66.236.1 prefer ntp server          | t   | а  | start Time       | ✓ Duration (Hrs : Min : Sec) |
|            | 10.66.238.35      | Success            | 10.66.236.250 response: terminal width 0 config t ntp server |     | >⊕ | 2015-02-22 15:09 | 00:00:02                     |
|            |                   |                    | 10.66.236.1 prefer ntp server 10.66.236.250 Copying running  | 9   |    | 2015-02-22 14:59 | 00:00:02                     |
|            |                   |                    | to startup : Successful                                      | - 1 |    | 2015-02-22 14:56 | 00:00:02                     |
|            |                   |                    |                                                              |     |    | 2015-02-22 14:32 | 00:00:02                     |
|            |                   |                    |                                                              |     |    | 2015-02-22 09:42 | 00:00:04                     |
|            |                   |                    |                                                              | - 1 |    | 2015-02-21 16:49 | 00:00:07                     |
|            |                   |                    |                                                              |     |    | 2015-02-21 16:41 | 00:00:07                     |
|            |                   |                    |                                                              |     |    | 2015-02-21 16:37 | 00:00:07                     |
|            | INCOND_OWICCI_2   |                    | Completed Success                                            |     |    | 2015-02-21 16:24 | 00:00:07                     |
|            |                   |                    |                                                              |     |    |                  |                              |

Ciscolive!

# **Inventory Management**

BEIT

53

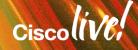

# Inventory Management - Agenda

- Settings for Inventory
- Scenario 1 Discovery, Import and Export
- Scenario 2 Grouping
- Scenario 3 Reporting

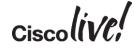

#### Inventory Management – Systems Settings

|                                                                                                    | Virtual Domain ROOT-DOMAIN                                                                                                    | I scotwill ▼ 🔎 v Search Men                                             |
|----------------------------------------------------------------------------------------------------|----------------------------------------------------------------------------------------------------|-------------------------------------------------------------------------|
| Administration                                                                                                    |                                                                                                    | ę                                                                       |
| <ul> <li>Admin Dashboard</li> <li>Logging</li> <li>Users, Roles &amp; AAA</li> <li>Virtual Domains</li> <li>User Preferences</li> <li>Software Update</li> <li>Jobs</li> </ul> | <ul> <li>Settings</li> <li>System Settings</li> <li>Data Sources</li> <li>Appliance</li> <li>Background Tasks</li> <li>High Availability</li> <li>System Audit</li> <li>Licenses</li> </ul> | Health Rules Servers ACS View Servers ISE Servers TFTP/FTP/SFTP Servers |
| 10.00.200.0                                                                                                    | 1570                                                                                                    | 1570                                                                    |

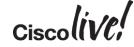

#### Inventory Management – Systems Settings

Administration > Settings > System Settings

#### System Settings

| Discovery | Discovery                                      |   |
|-----------|------------------------------------------------|---|
|           | IPv4/v6 Preference for Management Address V4 🔹 | ) |
|           | Save Reset                                     |   |

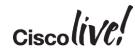

#### Inventory Management – Systems Settings

#### Administration > Settings > System Settings Inventory System Settings Selected 0 Total 4 Device Custom Prompt 8 Add Row Show All X Delete Ŧ Edit Inventory Prompt Type Prompt Text ogin[:\s]\*\z username ame[:\s]\*\z username User:\s username password assword[:\s]\*\z Automatically add PI host for SYSLOG and SNMP-TRAPS Enable event based inventory collection 🧐 logging host 10.66.236.49 Enable Syslog And Traps on device snmp-server host 10.66.236.49 public Save Reset

#### Inventory Management - Agenda

- Settings for Inventory
- Scenario 1 Discovery, Import and Export
- Scenario 2 Grouping
- Scenario 3 Reporting

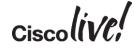

#### **Credential Profiles**

|                       |                                                     | ▼ General Parameters     |
|-----------------------|-----------------------------------------------------|--------------------------|
| Device Management     | Grouping                                            | * Profile Name           |
| Network Devices       | Location & Device                                   | Description              |
| Compute Devices       | Port                                                |                          |
| Discovery             |                                                     | ▼ SNMP Parameters        |
| Software Images       | Inventory > Device Management > Credential Profiles | Version v2c *            |
| Credential Profiles   | Credential Profiles                                 | SNMP Advanced Parameters |
| Configuration Archive |                                                     | Read Community 2         |
| -                     | 🚰 Add 🥖 Edit 💥 Delete 🕞 Copy                        | Write Community 🤇        |
|                       | Profile Name                                        | ▼ Telnet/SSH Parameters  |
|                       |                                                     | Protocol Telnet          |
|                       |                                                     | Telnet Timeout           |
|                       |                                                     | Username                 |
|                       |                                                     | Save Changes Cancel      |

Inventory > Device Management > Credential Profiles > Add Profile

Add Profile Add Profile

## **Discovery Settings**

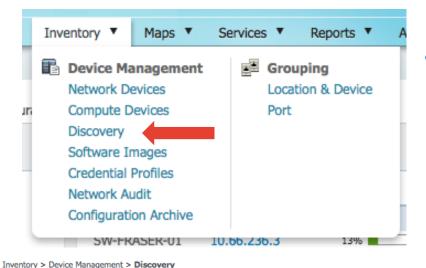

Discoverv

Discovery Jobs

 Refer to here for more on how Discovery works:https://supportforums.cisco.com/docum ent/33526/understanding-lan-managementsolution-Ims-discovery

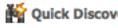

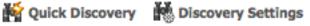

Quick Discovery Discovery Settings

🚱 🕸 \_

| - |                                      |         |                      |                      |                    |           |          |             | + |
|---|--------------------------------------|---------|----------------------|----------------------|--------------------|-----------|----------|-------------|---|
| × | Delete                               | Show Al | 1                    | - 8                  |                    |           |          |             |   |
|   | Name                                 | Status  | Start Time           | End Time             | Discovery Settings | Reachable | Filtered | Unreachable |   |
| Ο | Job Discovery 12 04 43 608 PM 1 5 20 | SUCCESS | 2015-Feb-14 12:05:00 | 2015-Feb-14 12:17:03 | bnelab             | 32        | 0        | 79          |   |
| ۲ | Job Discovery 11 48 38 17 5 1 2015   | SUCCESS | 2015-Jan-05 11:48:38 | 2015-Jan-05 12:02:35 | bnelab             | 33        | 0        | 81          |   |

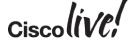

## **Quick Discovery**

Quick Discovery 

|           | Quick Discovery S<br>Name<br>SNMP Community | * CLI parameters are optional.<br>Lab_QD | ×      |  |
|-----------|---------------------------------------------|------------------------------------------|--------|--|
| _         | CLI Protocol                                | SSH 🔹                                    |        |  |
| 2015      | CLI Username                                | admin                                    |        |  |
| Start 1   | CLI Password                                | •••••                                    | Reacha |  |
| 2015-:    | CLI Enable<br>Password                      |                                          | 33     |  |
|           | Seed IP                                     | 10.66.236.0                              |        |  |
|           | Subnet Mask                                 | 255.255.254.0                            |        |  |
|           |                                             | Run Now Cancel                           |        |  |
| nd/oritsa | affiliates. All rights reserved.            | Cisco Public                             |        |  |

#### **Discovery Settings**

#### Discovery Settings

| Discove                  | y Settings        |                      |                      | ×   |
|--------------------------|-------------------|----------------------|----------------------|-----|
| XDelete                  | 🖌 🥖 Edit 🛛 🕞 Copy | GRun Now Schedule    | Show All             | - 6 |
| Nam                      | e                 | Date Created         | Date Modified        |     |
| <ul> <li>bnel</li> </ul> | ab                | 2015-Jan-05 11:48:34 | 2015-Feb-22 21:08:32 |     |
|                          |                   |                      |                      |     |
|                          |                   |                      |                      |     |
|                          |                   |                      |                      |     |
|                          |                   |                      |                      |     |
|                          |                   |                      |                      |     |
|                          |                   |                      |                      |     |

Ciscolive

| scovery Settings         | x                          |                         | Ping sweep and CDP    |
|--------------------------|----------------------------|-------------------------|-----------------------|
|                          |                            |                         |                       |
| Name bnelab              | Current Discovery Settings |                         | are the two most      |
| rotocol Settings         | PingSweep Module           |                         | commonly used         |
| PingSweep Module 🔶 🔅     | Credential Set⊕            |                         | discovery modules.    |
| Layer 2 Protocols        | PingSweep Module           | ⑦     Credential Set (  |                       |
| Advanced Protocols       | Enable PingSweep           |                         |                       |
| ilters 🛞                 | / Edit 🗙 Delete 😢          | Add Row Import CSV File |                       |
| P Filter 🔶 🖓             | Seed Device                | Subnet Mask             |                       |
| Advanced Filters         | ○ 10.66.236.0              | 255.255.252.            | 0                     |
| redential Settings 👔     |                            |                         | TIP                   |
| Predential Set 🔶 🖓       | Credential Set             | - 3                     | Using loopback is the |
| SNMPv2 Credential        |                            |                         | • •                   |
| SNMPv3 Credential        | _                          |                         | best way to pick a    |
| elnet Credential 🔶 🖓     | / Edit Velete - Ma         | ove to 🛛 🍌 🏫 🖭 Add Row  | management address    |
| SH Credential 🔶 🖗        |                            | • • =                   |                       |
| referred Management IP 😰 | IP                         |                         | al Profile            |
|                          | 1 • 10.66.[236-23          | 8].* bnelab             | *                     |

#### **Discovery Settings**

| 🗙 Delete 🛛 🎽 | 🖉 Edit | 🖺 Copy 🛛 😋 Ru                                 | n Now 🛛 Schedul                                            | e 🔂 New       | Show          | All                             |                                                           | 7 8             |       |          |   |
|--------------|--------|-----------------------------------------------|------------------------------------------------------------|---------------|---------------|---------------------------------|-----------------------------------------------------------|-----------------|-------|----------|---|
| Name         |        |                                               | Date Created                                               |               | Date Modified | l                               |                                                           |                 |       |          |   |
| bnelab       |        |                                               | 2015-Jan-05                                                | 11:48:34      | 2015-Feb-22   | 21:08:32                        |                                                           |                 |       |          |   |
|              |        | Schedule Dis                                  | covery                                                     |               |               |                                 |                                                           |                 |       |          | × |
|              |        | Jak Marra                                     |                                                            |               |               |                                 | 7                                                         |                 |       |          |   |
|              |        |                                               | Weekly Discovery                                           |               |               |                                 |                                                           |                 |       |          |   |
|              |        | Start Time                                    | <ul> <li>Now          <ul> <li>Date</li> </ul> </li> </ul> | 02/22/2015 11 | 20 PM = (MM/  | dd/vvvv hh:mn                   | n AM/PM)                                                  |                 |       |          |   |
|              |        |                                               |                                                            |               |               |                                 |                                                           | _               |       |          |   |
|              |        | Recurrence                                    |                                                            | Minute        | O Hourly      | <ul> <li>Daily</li> </ul>       | Weekly                                                    | O Mor           | nthly | O Yearly |   |
|              |        | Recurrence                                    |                                                            |               |               |                                 | Weekly                                                    | O Mor           | nthly | Yearly   |   |
|              |        | Recurrence<br>Settings                        | O None (                                                   |               |               | O Daily                         | Weekly                                                    | O Mor           | nthly | O Yearly |   |
|              |        | Recurrence<br>Settings<br>Every 1             | None (<br>week(s):                                         | Minute        |               | Daily     End T     O           | Weekly me End Date/Time                                   | O Mor           | nthly | ) Yearly |   |
|              |        | Recurrence<br>Settings<br>Every 1<br>V Sundar | ○ None (<br>week(s):<br>Wednesday □                        | Minute        |               | Daily     End T     O No     Ev | Weekly me End Date/Time ery 1 Tin                         | nes             | -     | Yearly   |   |
|              |        | Recurrence<br>Settings<br>Every 1<br>Sundar   | None (<br>week(s):<br>y □ Wednesday □<br>y □ Thursday      | Minute        |               | Daily     End T     O           | Weekly me End Date/Time ery     1 Tin d at     02/22/2015 | nes<br>09:11 PM |       | Yearly   |   |
|              |        | Recurrence<br>Settings<br>Every 1<br>Sundar   | ○ None (<br>week(s):<br>Wednesday □                        | Minute        |               | Daily     End T     O No     Ev | Weekly me End Date/Time ery     1 Tin d at     02/22/2015 | nes             |       | O Yearly | _ |
|              |        | Recurrence<br>Settings<br>Every 1<br>Sundar   | None (<br>week(s):<br>y □ Wednesday □<br>y □ Thursday      | Minute        |               | Daily     End T     O No     Ev | Weekly me End Date/Time ery     1 Tin d at     02/22/2015 | nes<br>09:11 PM |       | Yearly   |   |
|              |        | Recurrence<br>Settings<br>Every 1<br>Sundar   | None (<br>week(s):<br>y □ Wednesday □<br>y □ Thursday      | Minute        |               | Daily     End T     O No     Ev | Weekly me End Date/Time ery     1 Tin d at     02/22/2015 | nes<br>09:11 PM |       | ○ Yearly |   |

#### **Discovery Job Results**

Inventory > Device Management > Discovery

#### Discovery

Discovery Jobs

| X Delete                               |         |                      |                      |
|----------------------------------------|---------|----------------------|----------------------|
| Name                                   | Status  | Start Time           | End Time             |
| O V Discovery 21 16 10 367 22 2 2015   | RUNNING | 2015-Feb-22 21:16:10 |                      |
| • Job Discovery 12 04 43 608 PM 1 5 20 | SUCCESS | 2015-Feb-14 12:05:00 | 2015-Feb-14 12:17:03 |
| O Job Discovery 11 48 38 17 5 1 2015   | SUCCESS | 2015-Jan-05 11:48:38 | 2015-Jan-05 12:02:35 |

#### Discovery Jobs Instances of Job\_Discovery\_12\_04\_43\_608\_PM\_1\_5\_2015

|   | Name                         | Status  | Start Time      | End Time      | Discovery Settings | Reachable | Filtered | Unreachable |
|---|------------------------------|---------|-----------------|---------------|--------------------|-----------|----------|-------------|
| ► | Job Discovery 12 04 43 608 P | SUCCESS | 2015-Feb-14 12: | 2015-Feb-14 1 | bnelab             | 32        | 0        | 79          |
| ► | Job Discovery 12 04 43 608 P | SUCCESS | 2015-Feb-07 12: | 2015-Feb-07 1 | bnelab             | 32        | 0        | 72          |
| ► | Job Discovery 12 04 43 608 P | SUCCESS | 2015-Jan-31 12: | 2015-Jan-31 1 | bnelab             | 32        | 0        | 67          |
| ► | Job Discovery 12 04 43 608 P | SUCCESS | 2015-Jan-24 12: | 2015-Jan-24 1 | bnelab             | 32        | 0        | 76          |
| ► | Job Discovery 12 04 43 608 P | SUCCESS | 2015-Jan-17 12: | 2015-Jan-17 1 | bnelab             | 32        | 0        | 76          |
| ► | Job Discovery 12 04 43 608 P | SUCCESS | 2015-Jan-10 12: | 2015-Jan-10 1 | bnelab             | 34        | 0        | 79          |

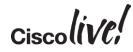

#### Add, Import and Export Devices

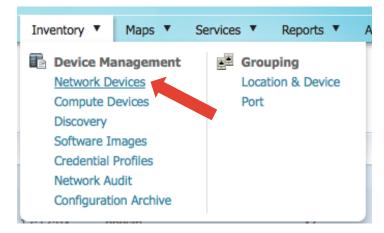

- Single Device Import
- Bulk CSV Import
- Export to password-protected zip file

Device Group > All Devices

All Devices

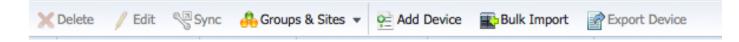

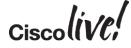

#### **Import Devices**

| Add Device         | oe Add           | Device                      | ×   |
|--------------------|------------------|-----------------------------|-----|
|                    | <u> </u>         | * Indicates required fields | 11. |
| 👻 General Parame   | eters *          |                             | 11  |
| ۲                  | IP Address       | 10.66.236.54                | 11. |
| 0                  | DNS Name         |                             | Ш.  |
| ▼ License Level    |                  |                             |     |
|                    | License Level    | Full                        |     |
| ▼ Credential Profi | le               |                             |     |
| Cre                | edential Profile | bnelab 🔹 🧭                  |     |
| ▼ SNMP Paramete    | ers              |                             |     |
|                    | Version          | v2c 🔹                       |     |
|                    |                  | SNMP Advanced Parameters    |     |
| * Rei              | ad Community     |                             |     |
| * Confirm Rea      | ad Community     | •••••                       |     |
| Wri                | ite Community    |                             |     |
|                    |                  | Add Verify Credentials Cano | xel |

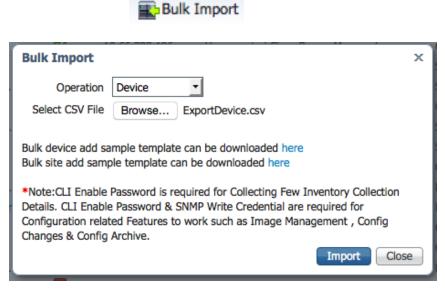

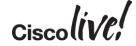

#### **Export Devices**

| Export Device | Export Device<br>Enter a password to lock the export |                                        |                | 모                |                                          |           | × & ×        | Û      | Dowr        | nloads                                              |                                                                                                    |
|---------------|------------------------------------------------------|----------------------------------------|----------------|------------------|------------------------------------------|-----------|--------------|--------|-------------|-----------------------------------------------------|----------------------------------------------------------------------------------------------------|
|               | * Password                                           | ?                                      | avorites       | Nam              | 10                                       |           |              | Dat    | te Modified | ~                                                   | Size                                                                                                    |
|               | * Confirm Password ••••••                            | ?                                      | All My Files   |                  | ExportDevice                             | (1).zip   |              | Тос    | day 9:37 pr | n                                                   | 808 bytes                                                                                                    |
|               |                                                      |                                        |                |                  | C_NTP.csv                                |           |              | Тос    | day 2:31 pr | n                                                   | 753 bytes                                                                                                    |
|               | E                                                    | xport Close                            |                |                  | RUNNINGCO                                | NFIG_CGS2 | 520-1(1).cfg | g Too  | day 10:54 a | m                                                   | 6 KB                                                                                                    |
| ZIP           | to supply a password to open the                     | archive "ExportDe                      | evice(1).zip*. | Charts           |                                          | Formulas  |              | Rev    | 100% -      | rtDevice-1.csv                                      |                                                                                                    |
| Password      | encoding: Default encoding                           |                                        | ۵.             | ip_ade           | aress                                    | C         | G            | Н      |             | I K                                                 |                                                                                                    |
| Apply to all  |                                                      | Stop                                   | Continue       |                  | nm snmp_write_ snn<br>private<br>private | -         |              |        | elnet a     | li_username cli_pas<br>dmin cisco,1<br>dmin cisco,1 | sword cli_enable_r<br>23 cisco,123                                                                              |
|               |                                                      | 4 192.168.216 fu                       |                | public           | private                                  | 2         | 10           | 161 te | elnet a     | dmin cisco,1                                        | in the second second second second second second second second second second second second second second second |
|               |                                                      | 5 10.66.236.24 fu                      |                | public           | private                                  | 2         | 10           | 161 te |             | dmin cisco,1                                        | 23 cisco,123                                                                                                    |
|               |                                                      | 6 10.66.238.19 fu<br>7 10.66.238.19 fu |                | public<br>public |                                          | 2         | 3            |        | sh2<br>sh2  |                                                     |                                                                                                    |
|               |                                                      | 8 10.66.236.62 fu                      |                | public           |                                          | 2         | 3            | 161 55 |             |                                                     |                                                                                                    |
|               |                                                      | 9 10.66.236.24 fu                      |                | public           | private                                  | 2         | 10           | 161 te |             | dmin cisco,1                                        | 23 cisco,123                                                                                                    |
|               |                                                      |                                        |                |                  |                                          |           |              |        |             |                                                     |                                                                                                    |

Ciscolive!

#### Inventory Management - Agenda

- Settings for Inventory
- Scenario 1 Discovery, Import and Export
- Scenario 2 Grouping
- Scenario 3 Reporting

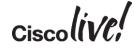

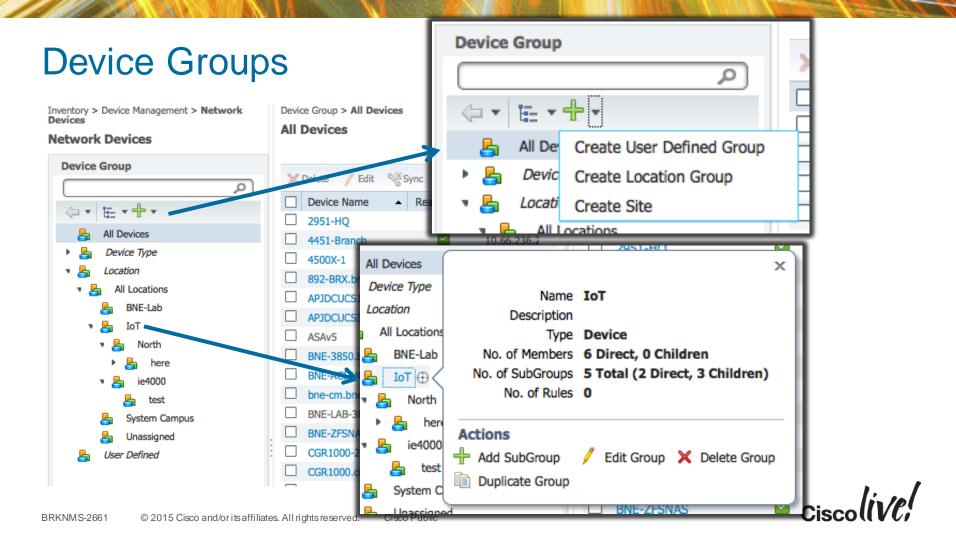

## Dynamic Groups

#### **Edit Location Group**

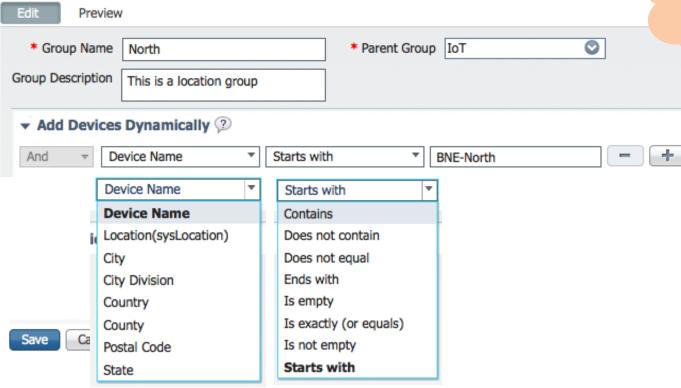

User Defined Groups has Different Fields then Location Groups

TIP

Contact Contact Description(sysDescr) Location(sysLocation) Management Address Device Name Product Family Product Series Product Type Software Type Software Version

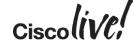

Ŧ

## Manual/Static Groups

| ▼ Add Devices Manually ⑦ |                                    | Add Devices       Filter by     All Devices                  |                                    | x                  |
|--------------------------|------------------------------------|--------------------------------------------------------------|------------------------------------|--------------------|
| Pei Add X Delete         |                                    |                                                              | Show All                           | 1 4   Total 38 🚔 🗸 |
| Device Name              | <ul> <li>IP Address/DNS</li> </ul> | Device Name                                                  | <ul> <li>IP Address/DNS</li> </ul> |                    |
| CGR1000-2.cisco.com      | 10.66.238.49                       | BNE-LAB-3850-ISE                                             | 10.66.236.57                       |                    |
| CGR1000.cisco.com        | 10.66.238.50                       | BNE-ZFSNAS                                                   | 10.66.238.197                      |                    |
| CGS2520-1                | 10.66.238.42                       | CGR1000-2.cisco.com                                          | 10.66.238.49                       |                    |
| CGS2520-2                | 10.66.238.43                       | <ul> <li>✓ CGR1000.cisco.com</li> <li>✓ CGS2520-1</li> </ul> | 10.66.238.50<br>10.66.238.42       | •                  |
| ie2k-8port               | 10.66.238.37                       | ✓ CGS2520-2                                                  | 10.66.238.43                       |                    |
| ie4000                   | 10.66.238.46                       | FAN-819.yourdomain.com                                       | 10.66.238.44                       |                    |
|                          |                                    | FAS3210.bnelab.cisco.com                                     | 10.66.238.204                      |                    |
| Save Cancel              |                                    | FS-NSS326-NAS                                                | 10.66.236.35                       | Add Cancel         |

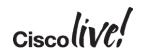

#### Inventory Management - Agenda

- Settings for Inventory
- Scenario 1 Discovery, Import and Export
- Scenario 2 Grouping
- Scenario 3 Reporting

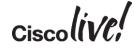

#### Inventory Reporting

| cisco Infrastructure      | <b>P</b>                              |                                            |                        | Virtual Domain ROOT-DOMAIN   MajorKong 🔻 |              |
|---------------------------|---------------------------------------|--------------------------------------------|------------------------|------------------------------------------|--------------|
|                           |                                       | (a) Home Design ▼ Deploy ▼ Operate ▼       | Report  Administration | Workflows 🔻                              | P G (        |
| Autonomous AP             | · · · · · · · · · · · · · · · · · · · | eport Launch Pad                           |                        |                                          |              |
| Autonomous AP Memory      | and C                                 | eport > Report Launch Pad                  |                        |                                          |              |
| Autonomous AP Summary     | y                                     | Autonomous AP                              | -                      | MSE Analytics                            | -            |
| Autonomous AP Tx Power    | r and                                 | Autonomous AP Memory and CPU Utilization 🖗 | New                    | Client Location 2                        | New          |
| Autonomous AP Uptime      |                                       | Autonomous AP Summary 🖗                    | New                    | Client Location Density 🖓                | New          |
| Autonomous AP Utilization |                                       | Autonomous AP Tx Power and Channel 🖓       | New                    | Device Count by Zone ?                   | New          |
| Busiest Autonomous APs    |                                       | Autonomous AP Uptime 🦻                     | New                    | Device Dwell Time by Zone 🖗              | New          |
| CleanAir                  |                                       | Autonomous AP Utilization 🖓                | New                    | Guest Location Density 🖓                 | New          |
| Client                    | >                                     | Busiest Autonomous APs 🖗                   | New                    | I anabian Mahifiankiana hu 7ana (?)      | Vew          |
| Compliance                | >                                     |                                            |                        | PI unifies all reports und               | er The       |
| Custom NetFlow            | × 1                                   | CleanAir                                   | -                      |                                          |              |
|                           |                                       | adonty vs Time 🖓                           | New                    | Report Launch Pad. Fo                    | or inventory |
| Device                    | >                                     | Security Risk Interferers 🖓                | New                    | reports, expand the Dev                  |              |
| Guest                     | >                                     | Worst Air Quality APs 🖓                    | New                    |                                          |              |
| MSE Analytics             | >                                     | Worst Interferers 🖓                        | New                    | section.                                 | ew           |
| Mesh                      | >                                     |                                            |                        |                                          |              |
| Network Summary           | ×                                     | Client                                     | 0                      | Mesh                                     | •            |
|                           |                                       | Busiest Clients 🖓                          | New                    | Alternate Parent 🖓                       | New          |
| Performance               |                                       | CCX Client Statistics 🖗                    | New                    | Link Stats 😰                             | New          |
| Raw NetFlow               |                                       | Client Count 🖗                             | New                    | Nodes 🖓                                  | New          |
| Security                  | · ·                                   | Client Sessions 🖗                          | New                    | Packet Stats 🖓                           | New          |
|                           |                                       | Client Summary 🖗                           | New                    | Stranded APs 🖓                           | New          |
|                           |                                       | Client Traffic 🖗                           | New                    | Worst Node Hops 🖗                        | New          |
|                           |                                       | Client Traffic Stream Metrics 🖓            | New                    |                                          |              |
|                           |                                       | Dormant Clients 🦻                          | New                    | Network Summary                          | 0            |

#### The Inventory Reports

LIEBUR

- AP Radio Downume Summary
- 占 AP Summary
- Busiest APs
- CPU Utilization
- Classmap QOS Statistics
- Detailed Hardware
- Detailed Software
- Device Credential Verifica...
- 占 Device Health
- Dmvpn Reports
- EOX Hardware Detailed
- EOX Module Detailed
- EOX Software Detailed
- EOX Summary
- GET VPN Network Status
- Identity Capability
- Interface Availability
- Interface Capacity
- Interface Utilization
- Inventory
- Memo Inventory h
- Non-Primary Controller APs
- Top AP by Client Count
- 上 Vlan
- Wired Detailed Device Inve...
- Wired Device Availability
- 🖶 Wired Module Detail
- 💾 Wired Port Attribute
- Hireless Up Time
- Wireless Utilization

| Air Quality vs Time 🖗           |  |
|---------------------------------|--|
| Security Risk Interferers 🖓     |  |
| Worst Air Quality APs 🖗         |  |
| Worst Interferers 🖗             |  |
|                                 |  |
| Client                          |  |
| Busiest Clients 🖓               |  |
| CCX Client Statistics 🖗         |  |
| Client Count 🖓                  |  |
| Client Sessions 🖓               |  |
| Client Summary 🖓                |  |
| Client Traffic 🖓                |  |
| Client Traffic Stream Metrics 🖓 |  |
| Dormant Clients 🖗               |  |
| Mobility Client Summary 🖓       |  |
| Posture Status Count 🖗          |  |
| Throughput 🖓                    |  |
| Unique Client Summary 🖗         |  |
| Unique Clients 🖗                |  |
|                                 |  |
| Compliance                      |  |
| Change Audit 🖓                  |  |
| Network Discrepancy 🖓           |  |
| PCI DSS Detailed 🖓              |  |
| PCI DSS Summary 🖗               |  |
| PSIRT Detailed 😥                |  |
|                                 |  |

| Rogue AP Location Density 🎾     | New |
|---------------------------------|-----|
| Rogue Client Location Density 🖓 | New |
| Service URI Statistics 🖗        | New |
| Tag Location 🦻                  | New |
| Tag Location Density 🖗          | New |
|                                 |     |
| Mesh                            | 0   |
| Alternate Parent 🖗              | New |
| Link Stats 🖗                    | New |
| Nodes 🖗                         | New |
| Packet Stats 🖗                  | New |
|                                 |     |
| Stranded APs 🖗                  | New |

Besides the *Inventory* report itself, there are other valuable inventoryrelated reports such as Detailed Software, Detailed Hardware, EOX\* and Wired Detailed Device Inventory.

| Application Summary P                                               | nem |
|---------------------------------------------------------------------|-----|
| Conversations 🔅                                                     | New |
| Coverage Hole 🖉                                                     | New |
| End User Summary 🛞                                                  | New |
| Environmental Temperature 🖗                                         | New |
| Interface Errors and Discards 🖗                                     | New |
| 0 🔄 0 🐨 0   🖉 Support Cases   Alarm Browser   Alarm Summary 🙆 2 🛡 0 | A 0 |

Cisc

PSIRT Summary 🦻

Wireless Configuration Audit 🖓

Cisco Public

New

New

New

New

 $\square$ 

New

New

New

New

New

New

New

New

New

New

New

New

New

0

New

New

New

New

New

New

New

Workflow Status

## Configuring The Inventory Report

| ۱۱۱۱۱۱، Cisco Prime<br>CISCO Infrastructure                 | ▲ Home Design ▼ Deploy ▼                               | Operate V Report V Administration V | Virtual Domain ROOT-DOMAIN   MajorKong V D Search Menu/Prime Data                                                           |
|-------------------------------------------------------------|--------------------------------------------------------|-------------------------------------|----------------------------------------------------------------------------------------------------|
| Inventory : New<br>Report > Report Launch Pad > Device > In | nventory > Inventory Report Details                    |                                     | Run     Save     Run and Save     Save and Export     Save and Email     Cancel                                             |
| Settings                                                    | /                                                      | Combined Inventory                  |                                                                                                    |
|                                                             | Create reports in current and each sub Virtual Domains |                                     | Enable                                                                                                    |
| Report Title<br>Report Type                                 | Inventory Report Combined Inventory                    | Autonomous APs                      | CSV -                                                                                                    |
| Customize Report                                            | Combined Inventory<br>APs<br>Autonomous APs            | Controllers                         | File //localdisk/ftp/reports/Inventory<br>/ <reporttitlename>_<yyyymmdd>_<hhmmss>.csv</hhmmss></yyyymmdd></reporttitlename> |
|                                                             | Controllers<br>MSEs                                    | MSEs                                | 🔿 Email                                                                                                    |
|                                                             | Switches<br>Routers                                    | Switches                            | 04/14/2014 Ⅲ 10 ▼: 45 ▼ (GMT-5:0) EST                                                                                       |
|                                                             |                                                        | Routers                             | Current Server Time: 2014-Apr-14, 10:42:13 EST                                                                              |
|                                                             |                                                        | Recurrence                          | No Recurrence O Hourly O Daily O Weekly O Monthly                                                                           |
|                                                             | Choose the Report                                      |                                     |                                                                                                    |
| Report Run Result                                           | The Combined Inve                                      | <b>v</b> .                          |                                                                                                    |
|                                                             | will cover all device<br>wired and wireless            | types, both                         | Run Save Run and Save Save and Export Save and Email Cancel                                                                 |
|                                                             |                                                        |                                     |                                                                                                    |

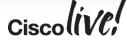

#### **Customise The Report Parameters**

| Each repor                                     | rt area can be                                                                                                    |                  | Count of Controllers by Model                                    |            |
|------------------------------------------------|----------------------------------------------------------------------------------------------------|------------------|------------------------------------------------------------------|------------|
| customised                                     | d to include the desired                                                                                           | Report V Adminis | Count of Controllers by Software Version<br>Controller Inventory | Prime Data |
| Inventory<br>Report > Repo<br>Settings         | Create Custom Report Custom Report Name Count of Controllers by Model                                              | Do not include   | Count of APs by Model<br>Count of APs by Software Version        | all Cancel |
| Report Title                                   | Count of Controllers by Software version<br>Controller Inventory<br>Available data fields<br>Count of APs by Model | Model Name       | AP Inventory<br>Disassociated AP(s)                              |            |
| Report Type Combine<br>Customize Report Custom | Disassociated AP(s)<br>Autonomous AP Inventory                                                                     | Number of Co     | Autonomous AP Inventory<br>Maintenance Mode AP(s)                |            |
|                                                | MSEs                                                                                                    | dd ><br>emove    | Count of MSEs by Version<br>MSEs                                 |            |
|                                                | Switch Inventory<br>Count of Routers by Model<br>Count of Routers by Version<br>Router Inventory                   |                  | Count of Switches by Model<br>Count of Switches by Version       |            |
| Report Run Result                              | Data field sorting                                                                                                 | * Blue fields an | Switch Inventory<br>Count of Routers by Model                    | ¥ -        |
|                                                | Sort by         Model Name <ul></ul>                                                                               |                  | Count of Routers by Version                                      | ail Cancel |
| PKNIMS 2661 © 2015 Circo a                     | nd ar its offiliatos. All rights reconved                                                                          |                  | Router Inventory                                                 | iscolive   |

#### Customise The Report Parameters (cont.)

| fields, the       | to the various report<br>overall, multi-level sort<br>also be configured.                                                                                                    | Report 🔻 Administration 🔻 Workflows 🔻                                                                                                    | Virtual Domain ROOT-DOMAIN   MajorKong v D Search Menu/Prime Data  |
|-------------------|----------------------------------------------------------------------------------------------------|----------------------------------------------------------------------------------------------------|--------------------------------------------------------------------|
| Settings          | Available data fields System Contact Last Boot Time Image Type Image Family                                                                                                    | Do not include   Data fields to include   Device Name   Description   IP Address   Location   Reachability Status   Software Version   Product Type | Move Up<br>Move Down<br>(GMT-5:0) EST<br>:13 EST<br>Weekly Monthly |
| Report Run Result | Data field sorting Sort by None Characteristic Ascending Descending Then by None Characteristic Ascending Descending Then by None Characteristic Ascending Descending Then by None Characteristic Ascending Descending | * Blue fields are mandatory in this subreport.                                                                                                    | d Export Save and Email Cancel                                     |

## **Running The Inventory Report**

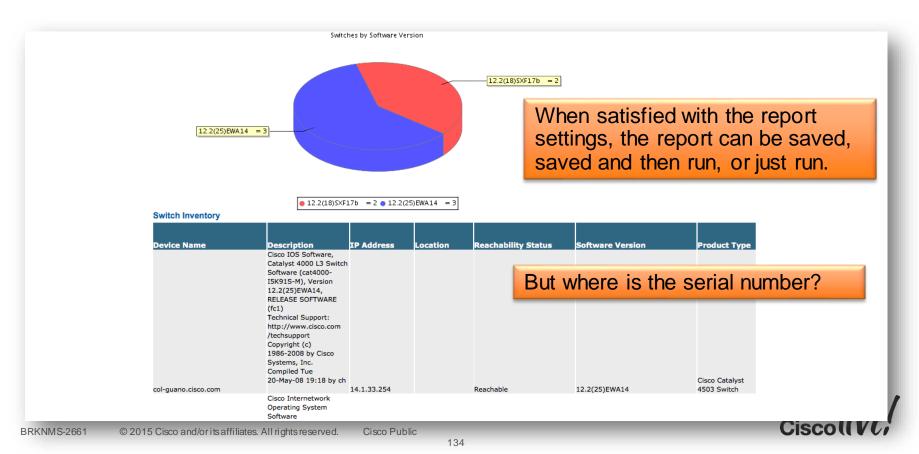

#### The Detailed Hardware Report

|                                                             | pr-14, 10:45:47 EST           |                              |                                                                                                    | o Prime<br>rastructur                     | e                              |              | hardware a            | ttributes can l              | be found       |
|-------------------------------------------------------------|-------------------------------|------------------------------|----------------------------------------------------------------------------------------------------|-------------------------------------------|--------------------------------|--------------|-----------------------|------------------------------|----------------|
| Show: Up to 50 reco<br>Category: Cisco In<br>No data found. | ords<br>nterfaces and Modules |                              |                                                                                                    |                                           |                                |              | in the Detai          | led Hardware                 | Report         |
| Category: Routers                                           | ;                             |                              |                                                                                                    |                                           |                                |              |                       |                              |                |
| Product Series                                              | Device Name                   | Updated At                   | System Description<br>Cisco IOS Software, 2800                                                                                                    | Location                                  | Contact                        | Serial Numbe | r Chassis Vendor Type | Total Flash Device Size (MB) | Number of Inte |
| Cisco 2800 Series<br>Integrated Services<br>Routers         | B2-2800-1.cisco.com           | 2014-Apr-13,<br>22:00:11 EST | Software (C2800NM-<br>ENTSERVICESK9-M), Version<br>15.1(2)T3, RELEASE<br>SOFTWARE (fc1)<br>Technical Support:<br>http://www.cisco.com<br>/techsupport<br>Copyright (c) 1986-2011 by<br>Cisco Systems, Inc.<br>Compiled Thu 10-Mar-11<br>14:50 by prod_rel_team                             | ITSM RTPNML<br>Bid 10 Floor 3<br>Row 0-00 | rtpnml-<br>admins@cisco.com    | FTX1038A10J  | cevChassis2821        | 122.24                       | 4              |
| Cisco 3800 Series<br>Integrated Services<br>Routers         | DC2-3800-1.cisco.com          | 2014-Apr-13,<br>22:00:11 EST | Cisco 105 Software, 3800<br>Software (C3825-<br>ADVENTERPRISEK9-M),<br>Version 15.1(4)M7, RELEASE<br>SOFTWARE (fc2)<br>Technical Support:<br>http://www.cisco.com<br>/techsupport<br>Copyright (c) 1986-2013 by<br>Cisco Systems, Inc.<br>Compiled Mon 16-Sep-13<br>02:06 by prod_rel_team | ITSM RTPNML                               | -rtpnm1-<br>3 admins@cisco.com |              | cevChassis3825        | 122.24                       | 4              |
|                                                             |                               |                              | Cisco IOS Software, 3800<br>Software (C3825-<br>ADVENTERPRISEK9-M),<br>Version 15.1(4)M7, RELEASE<br>SOFTWARE (fc2)<br>Technical Support:                                                                                                    |                                           |                                |              |                       |                              |                |
| NMS-2661                                                    | © 2015 Cisco and/o            | ritsaffiliates. /            | All rights reserved.                                                                                                    | isco Public                               | ;                              |              |                       |                              | Ciscoli        |

The serial number as well as other

### **Exporting Reports**

|                                                            |                               |                              |                                                                                                    |                                        |                               |              |                |           | 14 44 00 00                                 |
|------------------------------------------------------------|-------------------------------|------------------------------|----------------------------------------------------------------------------------------------------|----------------------------------------|-------------------------------|--------------|----------------|-----------|---------------------------------------------|
| Detailed Inve                                              | entory Report                 |                              | Cisc                                                                                                    | o Prime                                |                               |              |                |           |                                             |
| Generated: 2014-A                                          | pr-14, 10:45:47 EST           |                              |                                                                                                    | astructur                              | re                            |              |                |           |                                             |
| Show: Up to 50 rec<br>Category: Cisco In<br>No data found. | ords<br>nterfaces and Modules |                              |                                                                                                    |                                        |                               |              |                |           | ·                                           |
| Category: Routers                                          | 6                             |                              |                                                                                                    |                                        |                               |              | Cabadula       | d ronarta | oon ho                                      |
| Product Series                                             | Device Name                   | Updated At                   | System Description                                                                                                    | Location                               | Contact                       | Serial Numbe |                | ally expo | rted to CSV o                               |
| Cisco 2800 Series<br>Integrated Services                   |                               | 2014-Apr-13,                 | Cisco IOS Software, 2800<br>Software (C2800NM-<br>ENTSERVICESK9-M), Version<br>15.1(2)T3, RELEASE<br>SOFTWARE (fc1)<br>Technical Support:<br>http://www.cisco.com<br>/techsupport<br>Copyright (c) 1986-2011 by<br>Cisco Systems, Inc.<br>Compiled Thu 10-Mar-11 | ITSM RTPNM<br>Bid 10 Floor             | Lrtpnml-<br>3admins@cisco.com |              | browser of     | an be dis | viewed in the<br>played in<br>de and printe |
| Routers                                                    | B2-2800-1.cisco.com           | 22:00:11 EST                 | 14:50 by prod_rel_team<br>Cisco IOS Software, 3800<br>Software (C3825-<br>ADVENTERPRISEK9-M),<br>Version 15.1(4)M7, RELEASE<br>SOFTWARE (fc2)<br>Technical Support:<br>http://www.cisco.com<br>/techsupport<br>Copyright (c) 1986-2013 by                        | Row O-OO                               |                               | FTX1038A10J  | cevChassis2821 | 122.24    | 4                                           |
| Cisco 3800 Series                                          | DC2-3800-1.cisco.com          | 2014-Apr-13,<br>22:00:11 EST | Cisco Systems, Inc.<br>Compiled Mon 16-Sep-13<br>02:06 by prod_rel_team<br>Cisco IOS Software, 3800                                                                                                    | ITSM RTPNM<br>Bld 10 Floor<br>Row O-OO | 3 admins@cisco.com            | FTX1125A2WS  | cevChassis3825 | 122.24    | 4                                           |

#### Missing The Detailed Device Report?

| Marce     Description     Marce     Address     Address                                                                                                    | ed Detailed Detailed Detailed Detailed Detailed Detailed Detailed Detailed Detailed Detailed Detailed Detailed |       |
|----------------------------------------------------------------------------------------------------|----------------------------------------------------------------------------------------------------|-------|
| Wird Disaled Device Inventory<br>Generate: 30:000 DD       Cisco Prime<br>Infrastructure         Wird Disaled Device Inventory<br>Reprint       Disale       Disale <thdisale< th="">       Disale       Disale</thdisale<>                                                                                                    |                                                                                                    |       |
| ext is device Spices Information     Chassis Information     Name Description   Set 1125A2X1     Centainer Information     Name        Description              Mane <td></td> <td>1000</td>                                                                                                    |                                                                                                    | 1000  |
| Instrume     Description     Serial Number     Vendor Type     Physical Entity Name     Sold Configuration     ManufacturerSlot Capacity     Free Slots Version     Dissident States       CISCO3825     3825 chassis     FTX1125A2X1     cevChassis3825     3975 chassis     3975 chassis     3975 chassis     3975 chassis     3975 chassis       Module Information     ManufacturerSlot Capacity     Free Slots Version     Dissident Action     3825 chassis       Module Information     ManufacturerSlot Capacity     Free Slots Version     Japa - Chassis       Module Information     ManufacturerSlot Capacity     Free Slots Version     Japa - Chassis       Module Information     ManufacturerSlot     Annufacturer     Slot Configuration     Annufacturer       Module Information     Manufacturer     Configuration     Manufacturer       Module Information     Manufacturer     Configuration     Manufacturer       Module Port Interfaces     Container Vendor Type     Manufacturer     Cisco       Mame     Description     MAC Address     Admin Status     Operational Status     Type       Up     Up     Up     Up     Up     Up     150     12                                                                                                    |                                                                                                    |       |
| Chassis Information     Description     Serial Number     Vendor Type     Physical Entity Name     Slot Configuration     Manufacturer/Slot Capacity     Free Slots/Version     UDX       CISC03825     3825 chassis     FX1125A2X1     cevChassis3825     3825 chassis     FX1125A2X1     cevChassis3825     3825 chassis     Amountacturer/Slot Capacity     Free Slots/Version     3825       Module     Certainer Linkormation     Manufacturer     Manufacturer     Manufacturer     Manufacturer       Index Description     Centainer Vendor Type     Certainer Vendor Type     Manufacturer     Manufacturer       Module Port Interfaces     Certainer Vendor Type     MAC Address     Admin Status     Operational Status     Type     MTU     Speed(Mbps)       EOBC0/0     Up     Up     PROPVIRTUAL     1500     12                                                                                                    | Location Contact                                                                                               |       |
| Name     Description     Serial Number     Vendor Type     Physical Entity Name     Slot Configuration     ManufacturerSlot Capacity     Free Slots/Version     JB25       CISC03825     3825 chassis     FTX1125A2X1     cevChassis3825     3975 chassis     3975 chassis     3825     3825       Cisc03825     3825 chassis     FTX1125A2X1     cevChassis3825     3975 chassis     Type     Manufacturer       Index Description     Container Information     Name     Type     Description     Vendor Type     Vendor Type       Module Port Interfaces     Container Vendor Type     Cisco     Cisco     Cisco     Cisco       Name     Description     MAC Address     Admin Status     Operational Status     Type     MTU     Speed(Mbps)       EOBC0/0     Up     Up     Up     Vendor Type     02     20                                                                                                    |                                                                                                    |       |
| CESCO3825     3825 chassis     TX1125A2X1     cevChassis3825     3976 chassis       Module Information     Name     Type     Description     Vendor Type     Manufacturer       Index Description     Container Vendor Type     Cass     Admin Status     cevCpu3825gs2     Cisco       Module Port Interfaces     Description     MAC Address     Admin Status     Operational Status     Type     MTU     Speed(Mbps)       E08C0/0     Up     Up     PROPVIRTUAL     1500     12                                                                                                    |                                                                                                    |       |
| Name     Description     MAC Address     Admin Status     Operational Status     Type     Manufacturer       EOBC0/0     Up     Up     Up     Up     Name     Up     Up     Name                                                                                                    | ITSM RTPNML Bid 10 Floor 3 Row<br>O-OO rtpnml-admins@                                                          | s©cis |
| Lindex     Description     Container Verdor Type     Ethernet on Sixt 0     Module c3825 Motherboard with Gigabit Ethernet     cevCpu3825ge2     Cisco       Module Port Interfaces     Admin Status     Operational Status     Type     MTU     Speed(Mbps)       EOBC0/0     Up     Up     PROPVIRTUAL     150     12                                                                                                    | Number of Ports UDI                                                                                            |       |
| Module Port Interfaces     Operational Status     Type     MTU     Speed(Mbps)       E0BC0/0     Up     Up     PROPVIRTUAL     1500     12                                                                                                    | c3825 Moth<br>Gigabit                                                                                          |       |
| E0BC0/0 Up Up PROPVIRTUAL 1500 12                                                                                                    | EthernetFO                                                                                                    |       |
| 105 BPS Dottainer Op/Container/Distance/Distance/Distancer Distancer Distanc |                                                                                                    |       |
| 1005 RPS Container Software Image Information Subj 1 - SPS Container Software Image Container State 1 - SPS Container                                                                                                    |                                                                                                    |       |
|                                                                                                    |                                                                                                    | 100   |
| Chassis Information Name Description Image Version Image Type                                                                                                    | Image Family                                                                                                   |       |
| s72033_rp-<br>IPSERVICESK9-M 12.2(18)SXF17b RELEASE                                                                                                    | s72033_rp                                                                                                    | 10    |

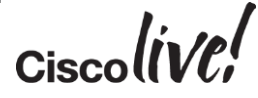

# **Bonus Tips**

en all (

53

1

Den

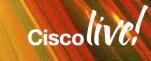

## **Server Diagnostics**

- Useful set of Diagnostic Information for troubleshooting for issues after startup and normal running
- NCS Diagnostics Utilities:
  - <server-ip>/webacs/ncsDiag.do
- For Resource Usage Information
  - Check for Resource Usage in the diagnostics.

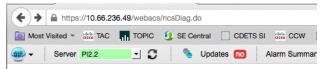

#### NCS Diagnostic Links

| >                         |                               |
|---------------------------|-------------------------------|
| Resource Usage Tool       | Resource Usage Tool           |
| DB Query                  | Database query                |
| DB Table List             | Database Table List           |
| CDB Viewer                | CDB Viewer                    |
| Managed Object Query      | Query device using SNMP       |
| Server Diag               | Server diagnostic information |
| Event Stats               | Event statistics              |
| Scheduler Info            | Scheduler Information         |
| Lock Info                 | Lock Information              |
| Transaction Info          | Transaction Information       |
| Snmp Query Tool           | Query a MIB on a device       |
| Log Viewer                | View log files in real-time   |
| Airmagnet Tool            | Airmagnet Query Tool          |
| Tomcat Heap Dump Generato | Tomcat Heap Dump Generator    |
| Thread Dump Generator     | Thread Dump Generator         |
| JVM Memory Statistics     | JVM Memory Statistics         |
| Threadwise CPU Ticks      | Threadwise CPU Ticks          |
| Thread Monitor            | Thread Monitor                |
| SNMP Lock Info            | SNMP Lock Information         |
|                           |                               |

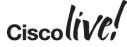

#### **Useful Documentation**

Cisco Prime Infrastructure Site
 <u>http://www.cisco.com/go/primeinfrastructure</u>

#### Support Forums

https://supportforums.cisco.com/community/netpro/network-infrastructure/networkmanagement

Ciscolin/Pl

- Free application on Apple iTunes
- Provides network management summary
- Home screen displays top-level view including alarms
- List view of device inventory
- Device list filtering capability

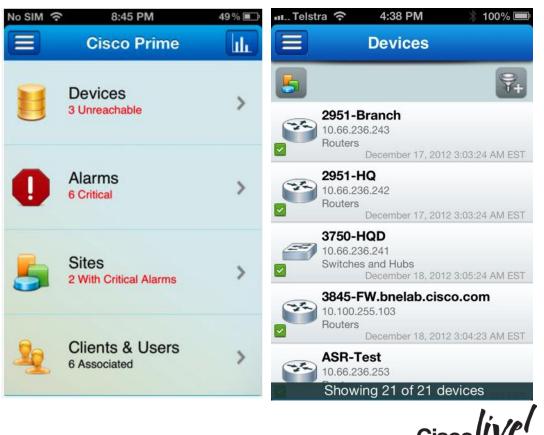

- Alarm browser
- Annotate Alarms
- Acknowledge Alarms
- Assign Alarm Owner
- Notify others of Alarm

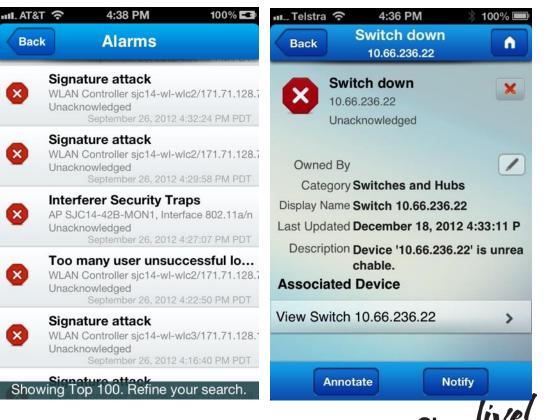

- Limited Reporting
- Alarm Report
- Alarms by Site
- CPU Utilisation
- Memory Utilisation

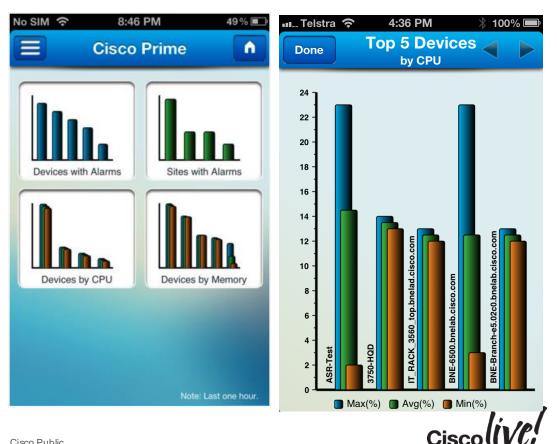

- Can view list of clients on the network
- Client list filtering capability
- Filter based on user-defined criteria
- Device specific reports

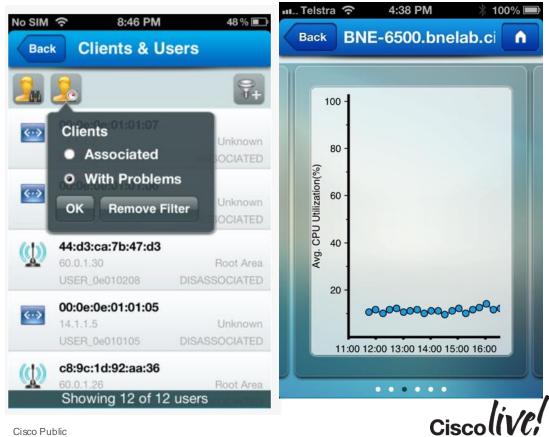

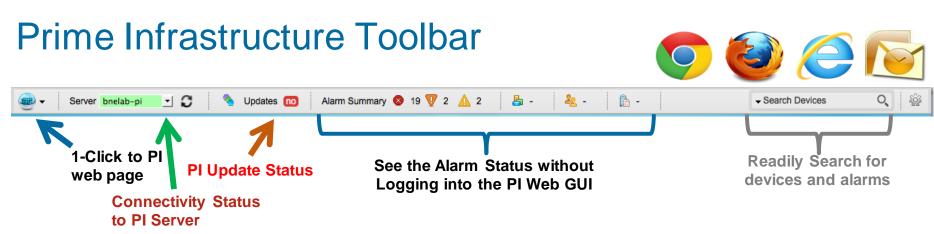

- At-a-glance, exception-based status Devices unreachable, clients and sites with issues, active alarms
- Instant search for devices or alarms
- Contextual quick launch directly into Prime Infrastructure
- Live software update notifications new device support, configuration templates, compliance rules, upgrades, etc.

Cisco Public

• Hidden in PI 1.2 Software Downloads

© 2015 Cisco and/or its affiliates. All rights reserved.

BRKNMS-2661

## Q&A

53

DODD

Plane

-

.

5/

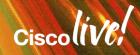

-----

## **Complete Your Online Session Evaluation**

# Give us your feedback and receive a Cisco Live 2015 T-Shirt!

Complete your Overall Event Survey and 5 Session Evaluations.

- Directly from your mobile device on the Cisco Live Mobile App
- By visiting the Cisco Live Mobile Site
   <u>http://showcase.genie-connect.com/clmelbourne2015</u>
- Visit any Cisco Live Internet Station located throughout the venue

T-Shirts can be collected in the World of Solutions on Friday 20 March 12:00pm - 2:00pm

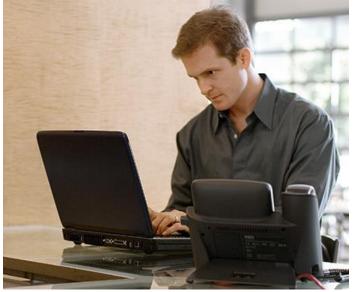

Learn online with Cisco Live! Visit us online after the conference for full access to session videos and presentations. <u>www.CiscoLiveAPAC.com</u>

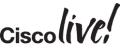

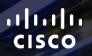

# Thank you.

111

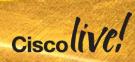

#